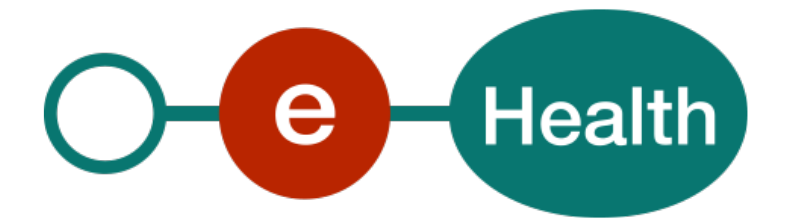

**Identity & Authorization Management (IAM) Connect Mobile integration Technical specifications Version 1.9**

This document is provided to you, free of charge, by the

**eHealth platform Willebroekkaai 38 38, Quai de Willebroek 1000 BRUSSELS**

All are free to circulate this document with reference to the URL source.

# **Table of contents**

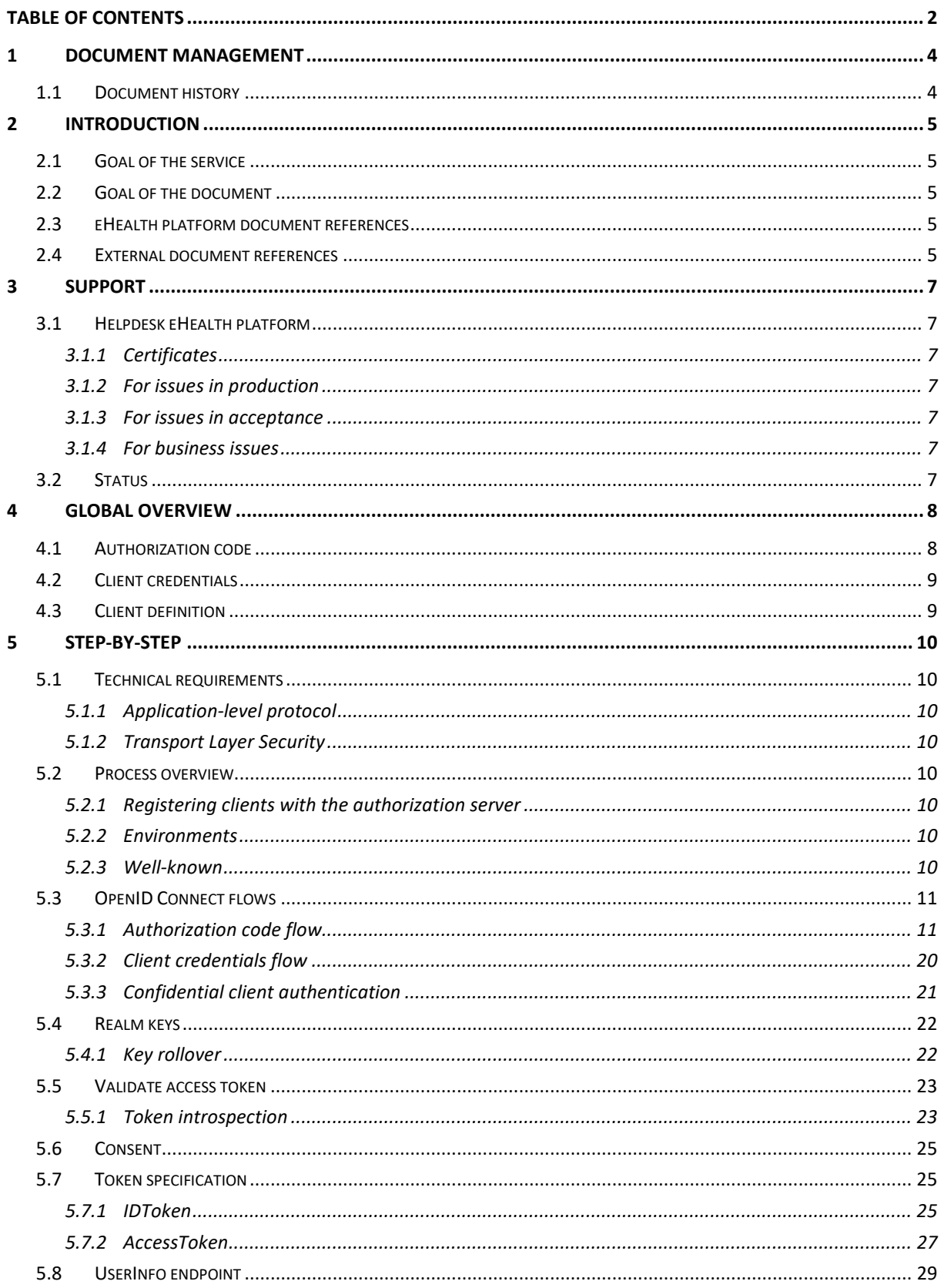

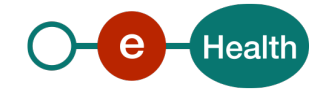

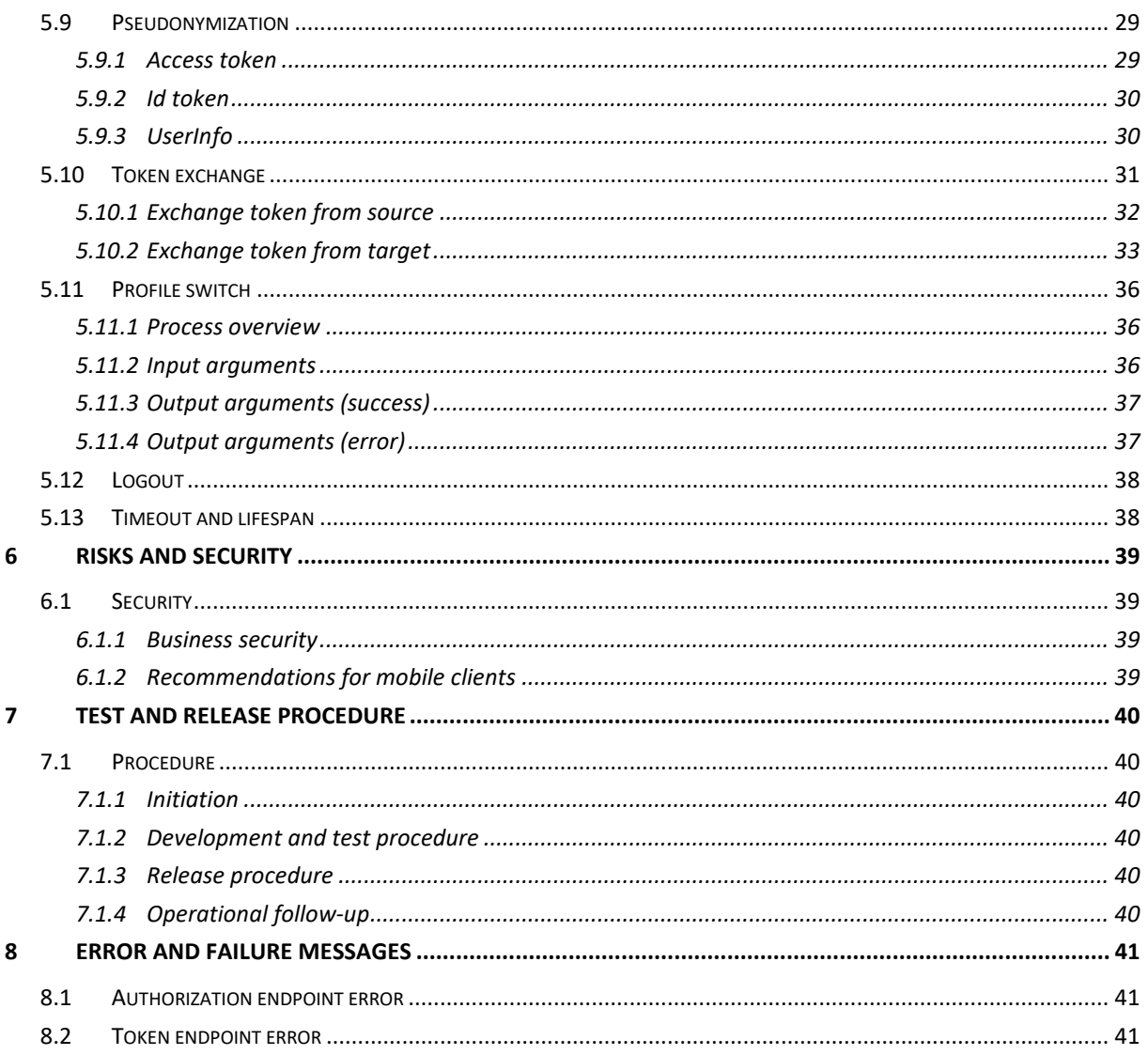

To the attention of: "IT expert" willing to integrate this web service.

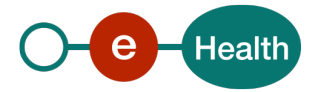

# **1 Document management**

# **1.1 Document history**

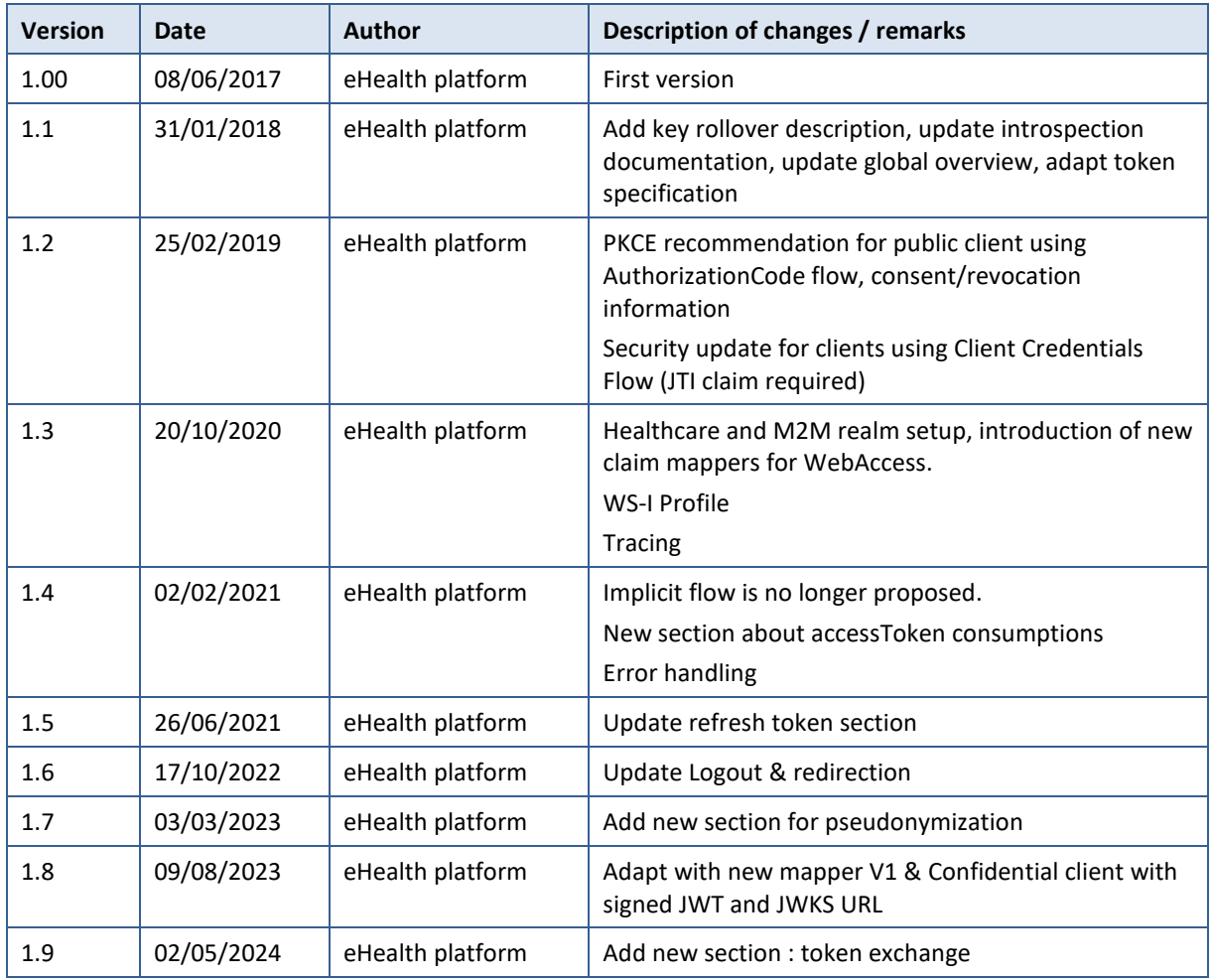

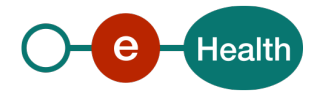

# **2 Introduction**

## **2.1 Goal of the service**

eHealth IAM Connect is an identity and access management solution for web applications (WA) and RESTful web services (WS).

It allows clients to request and receive information about authenticated sessions and end-users. Clients of all types are supported: web application clients, JavaScript clients, native app/mobile clients.

IAM Connect also allows clients to verify the identity of the end-user based on the authentication performed by an "Authorization Server".

## **2.2 Goal of the document**

This document is not a development or programming guide for internal applications. Instead, it provides functional and technical information and allows an organization to integrate and use eHealth IAM Connect. However, in order to interact in a smooth, homogeneous and risk controlled way with a maximum of partners,

the partners of the eHealth platform must commit to comply with the requirements of specifications, data format and release processes described in this document.

Technical and business requirements must be met in order to allow the integration and validation of the service of the eHealth platform in the client application.

## **2.3 eHealth platform document references**

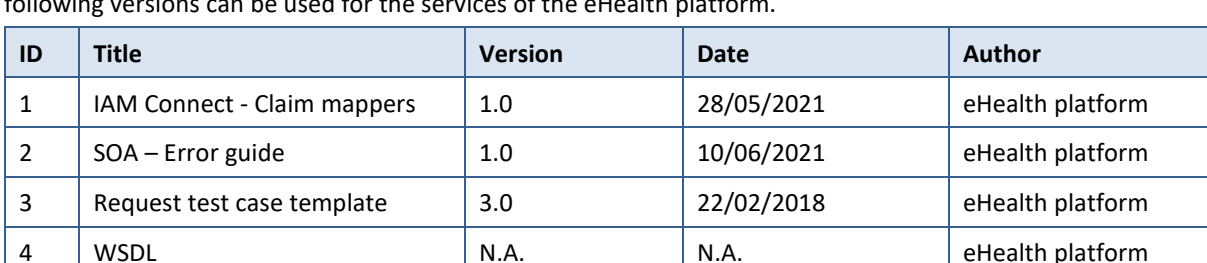

All the document references can be found on the portal of the eHealth platform<sup>[1](#page-4-0)</sup>. These versions or any following versions can be used for the services of the eHealth platform.

## **2.4 External document references**

All documents can be found on the internet. They are available to the public, but not supported by the eHealth platform.

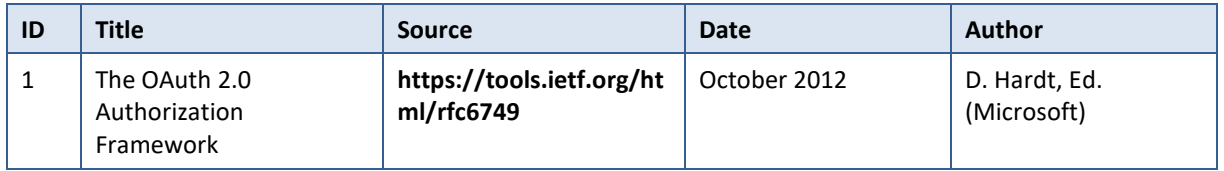

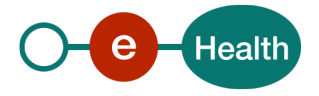

<span id="page-4-0"></span>*<sup>1</sup> Https://www.ehealth.fgov.be/ehealthplatform* 

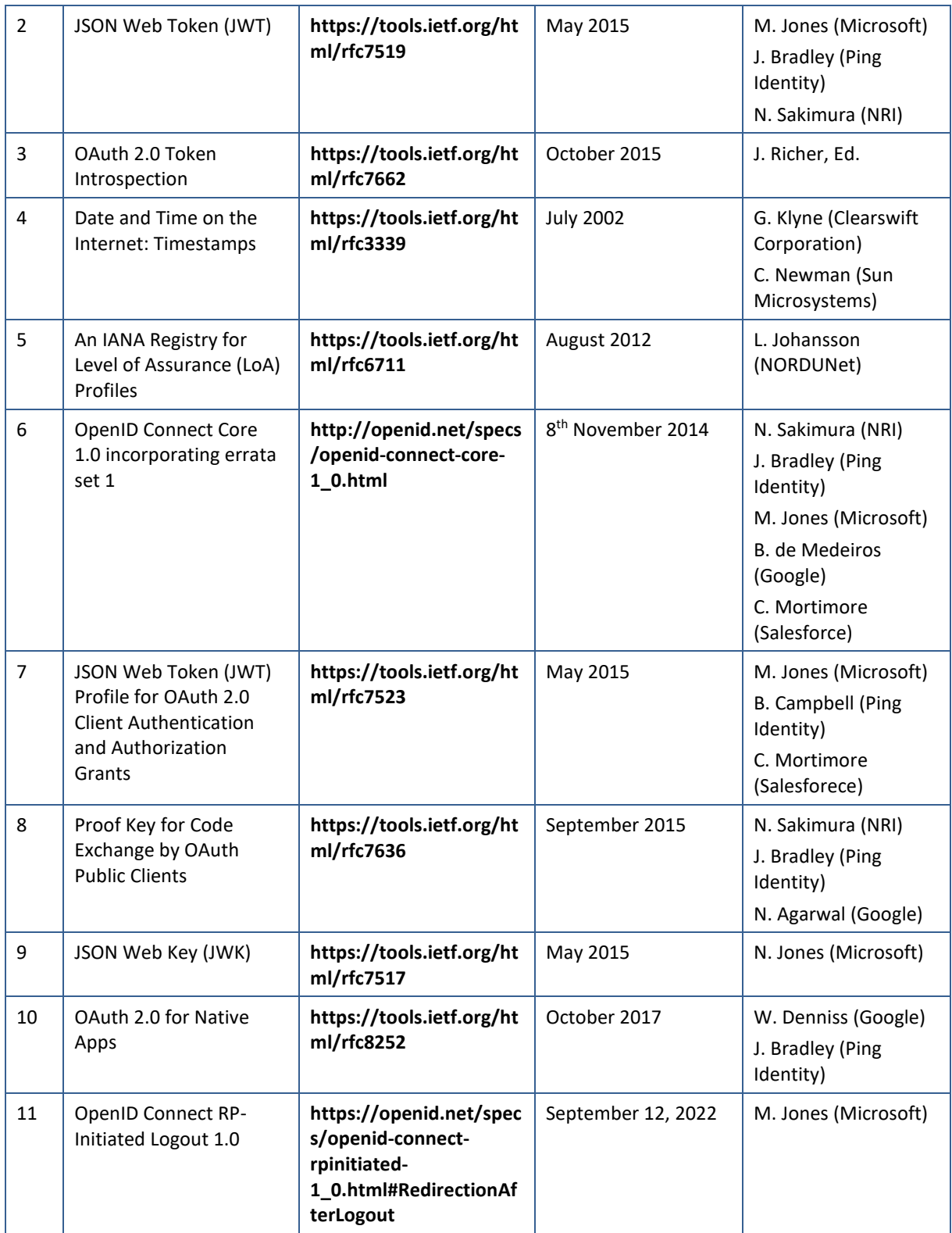

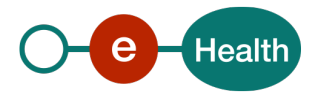

# **3 Support**

## **3.1 Helpdesk eHealth platform**

## **3.1.1 Certificates**

In order to access the secured eHealth platform environment you have to obtain an eHealth platform certificate, used to identify the initiator of the request. In case you do not have one, please consult the chapter about the eHealth Certificates on the portal of the eHealth platform

- *[https://www.ehealth.fgov.be/ehealthplatform/nl/ehealth-certificaten](https://www.ehealth.fgov.be/ehealthplatform/nl/search?q=&filter%5Bplatform_service%3A19842c7fad26fe4e90179efc7895851fb9f086fb%5D=on)*
- *[https://www.ehealth.fgov.be/ehealthplatform/fr/certificats-ehealth](https://www.ehealth.fgov.be/ehealthplatform/fr/search?q=&filter%5Bplatform_service%3A19842c7fad26fe4e90179efc7895851fb9f086fb%5D=on)*

For technical issues regarding eHealth platform certificates

- Acceptance: *[acceptance-certificates@ehealth.fgov.be](mailto:acceptance-certificates@ehealth.fgov.be)*
- Production: *support@ehealth.fgov.be*

## **3.1.2 For issues in production**

eHealth platform contact centre:

- Phone: 02 788 51 55 (on working days from 7 am till 8 pm)
- Mail: *[support@ehealth.fgov.be](mailto:support@ehealth.fgov.be)*
- *Contact Form :*
	- *<https://www.ehealth.fgov.be/ehealthplatform/nl/contact>* (Dutch)
	- *<https://www.ehealth.fgov.be/ehealthplatform/fr/contact>* (French)

## **3.1.3 For issues in acceptance**

### *[Integration-support@ehealth.fgov.be](mailto:Integration-support@ehealth.fgov.be)*

### **3.1.4 For business issues**

- regarding an existing project: the project manager in charge of the application or service
- regarding a new project or other business issues: *[info@ehealth.fgov.be](mailto:info@ehealth.fgov.be)*

## **3.2 Status**

The website *[https://status.ehealth.fgov.be](https://status.ehealth.fgov.be/)* is the monitoring and information tool for the ICT functioning of the eHealth services that are partners of the Belgian eHealth system.

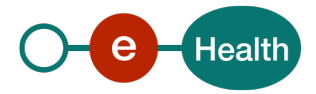

# **4 Global overview**

IAM Connect provides authorization flows for various needs. You can find a graphic description of the supported flows below. For the technical information see sectio[n 5.3.](#page-10-0)

## **4.1 Authorization code**

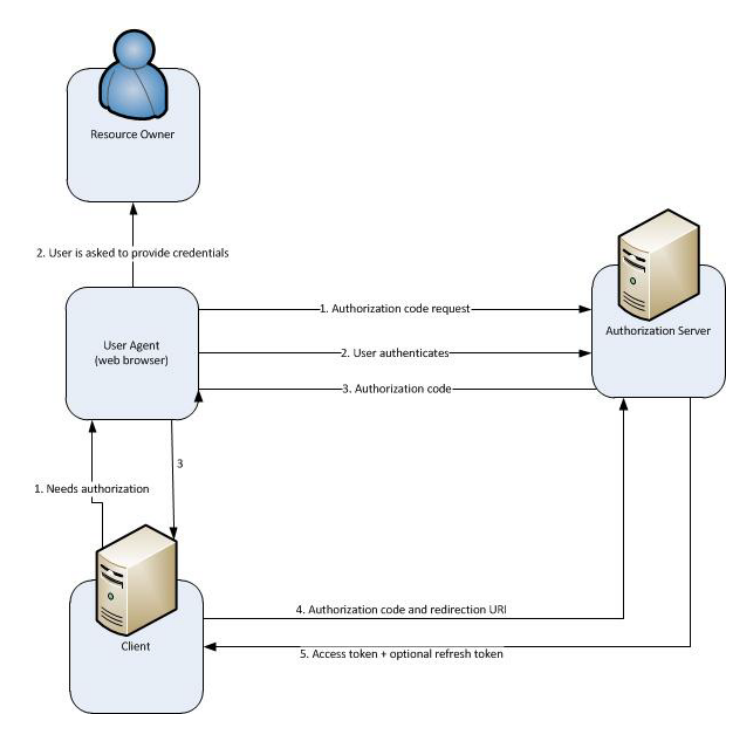

The "Authorization Code" flow redirects the user agent to IAMConnect (1). Once the user has successfully authenticated with IAMConnect (2) an authorization code is created and the user agent is redirected back to the client application (3).

The application then uses the authorization code (4) to obtain an "Access Token", "Refresh Token" and "ID Token" from IAMConnect (5).

The flow is suitable for web applications and native applications that have a backend component to exchange the authorization code for the token(s).

This flow may be used for client-side applications with mobile apps or web applications (running on user's device). In many cases the client is the web browser.

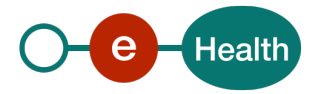

## **4.2 Client credentials**

Flow designed for a client requesting access to protected resources under the control of the client (the client is also the resource owner).

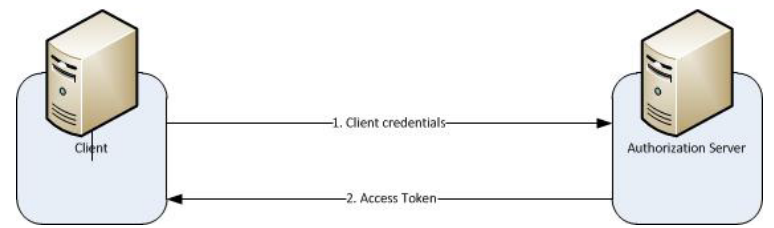

The client credentials flow is only available for organization/institution clients and does not support end user authentication.

## **4.3 Client definition**

For each client, you can define

- the supported flows
	- authorization Code flow
	- client credentials flow
- his access type
	- confidential: clients who require a secret to initiate login protocol
	- public: clients who do not require a secret to initiate login protocol
	- bearer-only: web services that never initiate a login

In the table below, you will find the valid combinations between flows and access types.

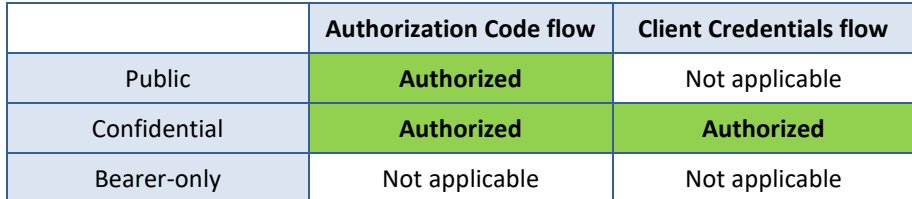

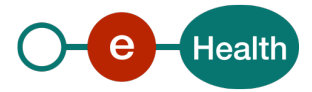

# **5 Step-by-step**

## **5.1 Technical requirements**

## **5.1.1 Application-level protocol**

The endpoints and methods described hereafter all use HTTP as application-level protocol.

### **5.1.2 Transport Layer Security**

Client applications MUST use TLS (i.e. HTTPS) communication with the authorization and resource endpoints to ensure protection of credentials and access tokens.

## **5.2 Process overview**

This process describes how to use eHealth IAM Connect to access REST services for the domain of the eHealth platform which divides clients and services into security realms. Each client or service needs to be registered in a realm. Clients and services that need to connect with one another need to be defined in the same realm.

Two realms may be used :

- M2M realm dedicated to applications for machine-to-machine communication.
- Healthcare realm dedicated to applications for human actors in healthcare who use clients to access their data.

Other realms may be defined if there exist valid reasons to not use healthcare realm or M2M realm.

### **5.2.1 Registering clients with the authorization server**

The registration procedure can be divided in two steps:

- Identify the realm
- Register the clients within the realm

When the realm has been identified, the partner must use the corresponding client registration form.

### **5.2.2 Environments**

The following table describes the base URLs of the endpoints in each environment. The URLs described in later sections are relative to these base URLs.

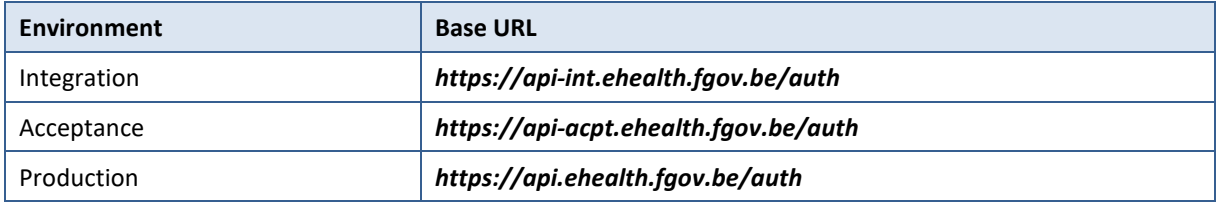

### **5.2.3 Well-known**

The following table describes the well-known endpoints for each realm in each environment. These URLs provide a lot of useful information about the realm openid configuration.

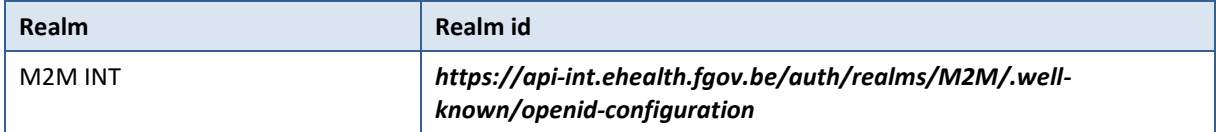

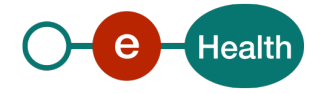

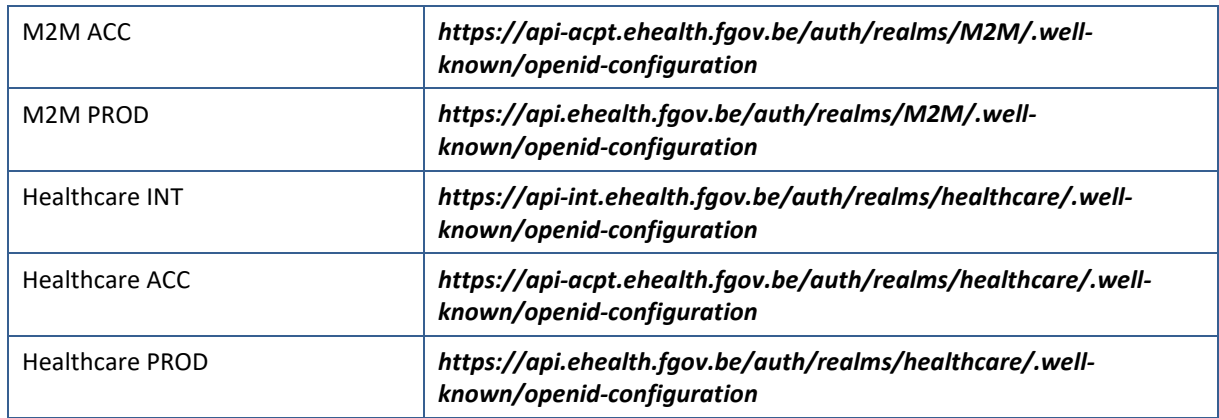

## <span id="page-10-0"></span>**5.3 OpenID Connect flows**

## **5.3.1 Authorization code flow**

The authorization code flow offers more security than the implicit flow as tokens are not directly sent to the client application.

The OpenID Connect protocol, in abstract, follows the steps below.

- 1. The client sends (GET) a request to the authorization server.
- 2. The authorization server authenticates the end-user (if he does not have an active session yet).
- 3. The authorization server obtains end-user consent/authorization (if he has not given his consent yet).
- 4. The authorization server sends the end-user back to the client with an authorization code.
- 5. The client requests (POST) a response using the authorization code at the token endpoint.
- 6. The client receives a response (POST) which contains an IDToken and AccessToken in the response body.
- 7. The client validates the IDToken.

The URL depends on the realm the token is requested for. It can be retrieved using the well-known endpoints:

- Authentication endpoint : *authorization\_endpoint [https://\[BaseUrl\]/auth/realms/\[realm id2](https://%5BWell-knownBaseUrl%5D/auth/realms/%5brealm%20id%5d/protocol/openid-connect/aut) ]/protocol/openid-connect/auth*
- Token endpoint : *token\_endpoint [https://\[BaseUrl\]/auth/realms/\[realm id\]/protocol/openid-connect/token](https://%5BIAMConnectRoot%5D/auth/realms/%5brealm%20id%5d/protocol/openid-connect/token)*

#### $5.3.1.1$ *Authentication request*

## <span id="page-10-2"></span>**5.3.1.1.1 Input arguments**

**Endpoint**: Authentication endpoint

### **HTTP method:** GET.

The client constructs the request URI by adding the following parameters to the query component of the authorization endpoint URI using the "application/x-www-form-urlencoded" format.

| Field name    | <b>Description</b>                                              |
|---------------|-----------------------------------------------------------------|
| client id     | MANDATORY. Client identifier valid at the authorization server. |
| response type | MANDATORY. Value MUST contain "code".                           |

<span id="page-10-1"></span> $2$  realm id = M2M or healthcare

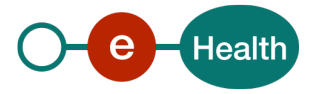

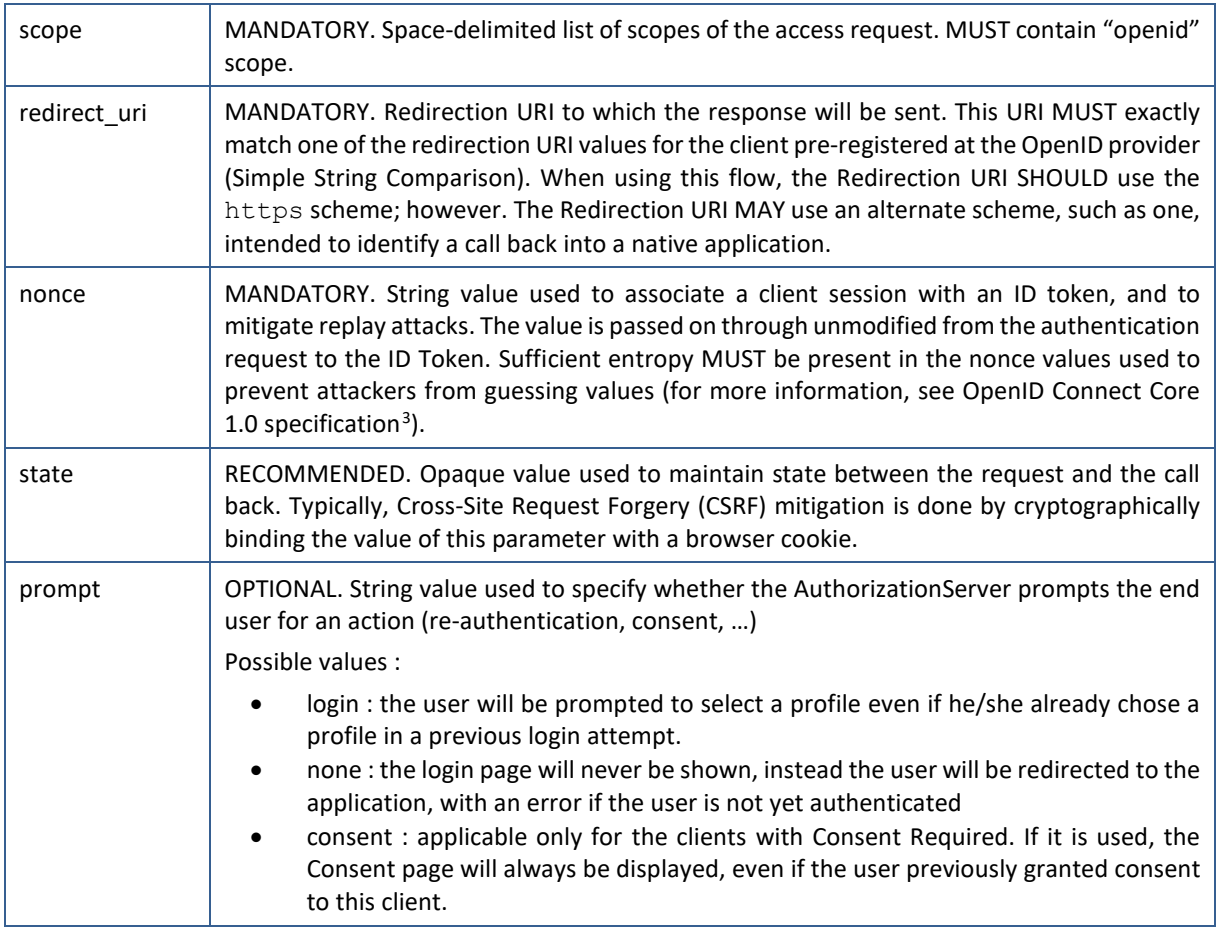

## **5.3.1.1.2 Output arguments (success)**

### **HTTP status code:** 302 Found.

If the resource owner grants the access request, the authorization server issues an authorization code and delivers it to the client by adding the following parameters to the query component of the redirection URI using the "application/x-www-form-urlencoded" format.

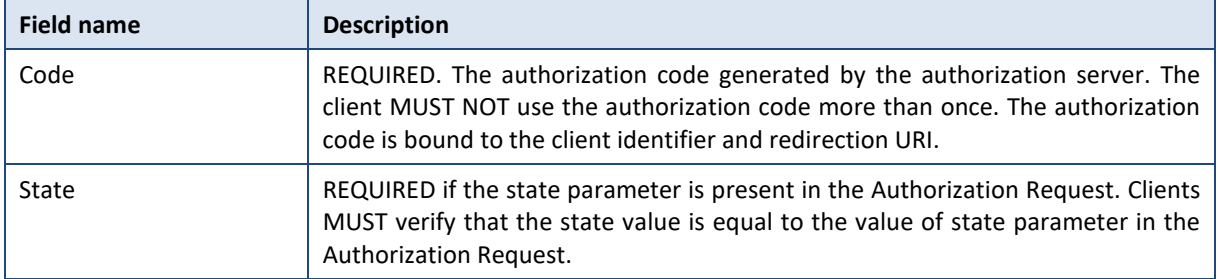

### **Authentication response validation**

When using the Authorization Code Flow, the Client MUST validate the response according to RFC 6749, especially Sections 4.1.2 and 10.12.

### **5.3.1.1.3 Output arguments (error)**

**HTTP status code:** 302 Found.

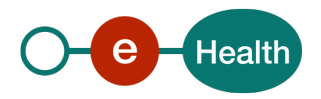

<span id="page-11-0"></span><sup>3</sup> *[http://openid.net/specs/openid-connect-core-1\\_0.html#NonceNotes](http://openid.net/specs/openid-connect-core-1_0.html#NonceNotes)*

If the resource owner does not grant the access request, the authorization server issues an error and delivers it to the client by adding the following parameters to the fragment component of the redirection URI using the "application/x-www-form-urlencoded" format.

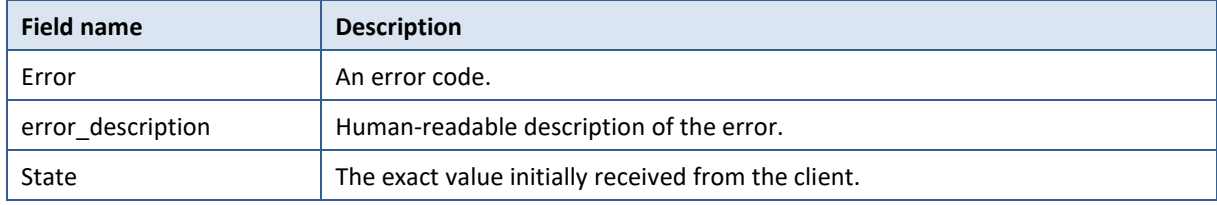

The list of errors can be found in section 8.

#### $5.3.1.2$ *Token endpoint*

The token endpoint is used to obtain tokens. Tokens can be obtained by exchanging an authorization code or by supplying credentials directly depending on what flow is used. The token endpoint may also be used to obtain new access tokens when they expire.

To obtain an access token, an ID token, and optionally a refresh token, the client sends a token request to the token endpoint to obtain a token response, as described in Section 3.2 of [OAuth 2.0](http://openid.net/specs/openid-connect-core-1_0.html#RFC6749) (RFC6749).

The refresh token can be used only once.

A new refresh token will be delivered upon successful renewal of the accessToken.

## **5.3.1.2.1 Input arguments for access token request**

**Endpoint:** Token endpoint

### **HTTP method:** POST.

A client makes a token request by presenting its authorization grant (in the form of an authorization code) to the token endpoint using the *grant* type value *authorization code*, as described in Section 4.1.3 of OAuth 2.0 (RFC6749).

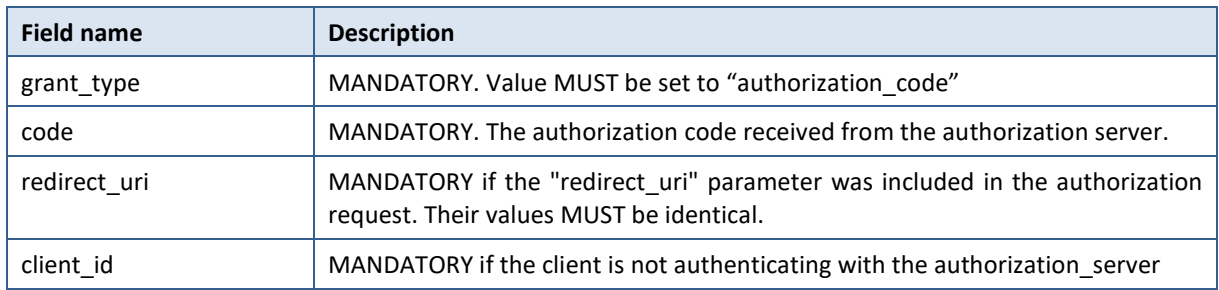

If the client is a confidential client then he MUST authenticate to the token endpoint using the authentication method registered for its *client id.* Extra fields must be added in the request :

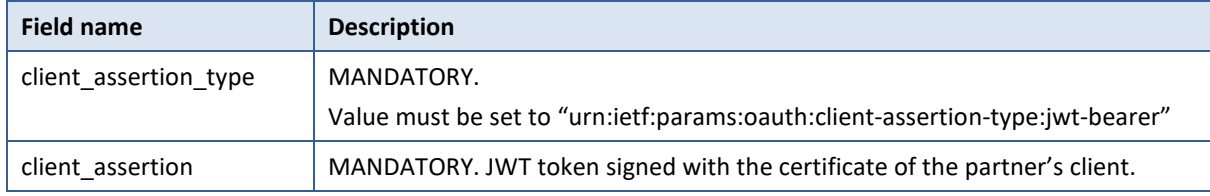

The JWT token must contain some elements as defined in *[https://tools.ietf.org/html/rfc7523#section-3.](https://tools.ietf.org/html/rfc7523#section-3)* See sectio[n 5.3.3](#page-20-0) [Confidential client authentication](#page-20-0) for more information.

### **5.3.1.2.2 Input arguments for refresh token request**

**Endpoint:** Token endpoint

**HTTP method:** POST.

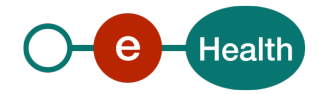

If the client is a confidential client, then he MUST authenticate to the token endpoint using the authentication method registered for its *client\_id*. See sectio[n 5.3.3](#page-20-0) [Confidential client authentication](#page-20-0) for more information.

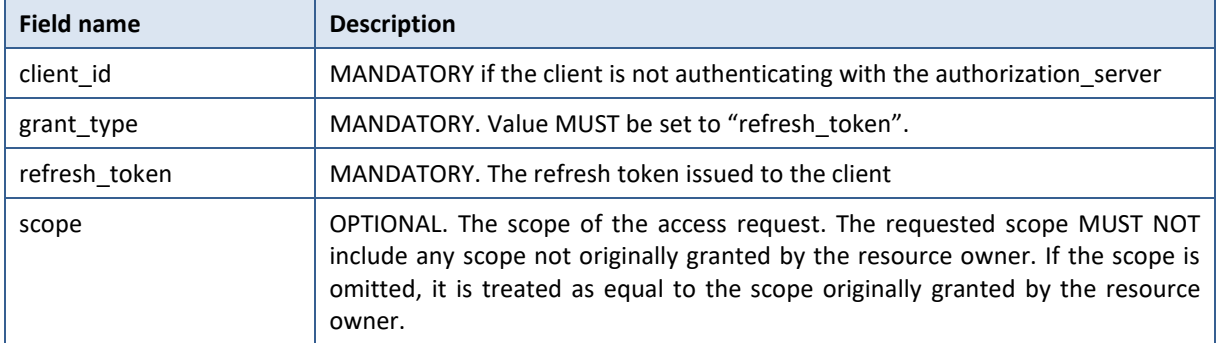

## **5.3.1.2.3 Output arguments for access/refresh token (success)**

### **HTTP status code:** 200 OK.

The parameters are included in the entity-body of the HTTP response using the "application/json" media type. The parameters are serialized into a JSON structure by adding each parameter at the highest structure level. The order of parameters is irrelevant and can vary.

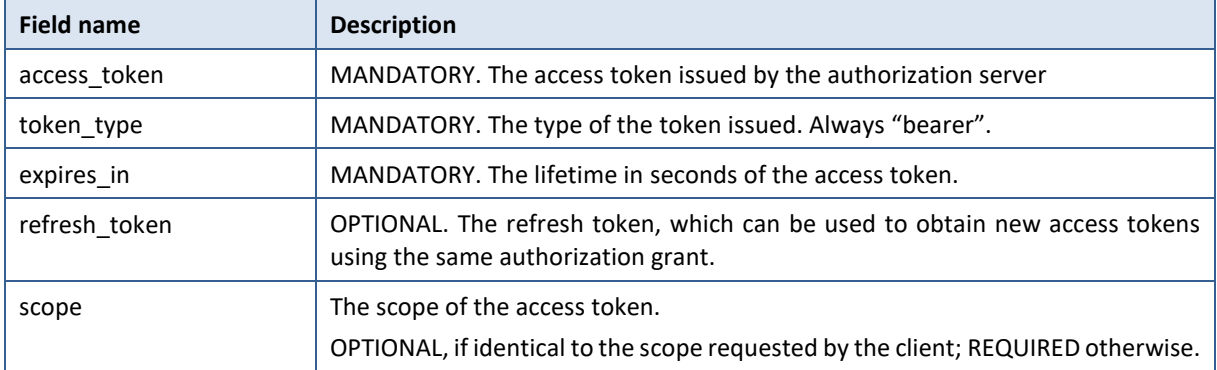

### **ID Token validation**

See Sections 3.1.3.7<sup>[4](#page-13-0)</sup> of the OpenID Connect Core 1.0 specification for requirements regarding client-side validation of ID Tokens. Clients MUST validate ID Tokens.

### **Access token validation**

If the ID token contains an at hash Claim, the client MUST use it to validate the access token as described in section 3.1.3.8<sup>[5](#page-13-1)</sup> of the OpenID Connect Core 1.0 specification.

If the accessToken is not suitable for the client, the client MUST propose the end user to change his/her profile. This operation can be performed with the parameter prompt=login (see sectio[n 5.3.1.1.1\)](#page-10-2).

## **5.3.1.2.4 Output arguments for Access/Refresh Token (error)**

**HTTP status code:** 400 (Bad Request) (unless specified otherwise).

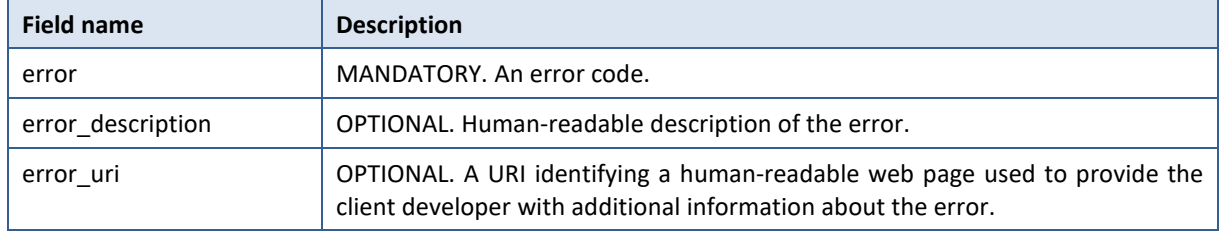

<span id="page-13-0"></span>*<sup>4</sup> [https://openid.net/specs/openid-connect-core-1\\_0.html#IDTokenValidation](https://openid.net/specs/openid-connect-core-1_0.html%23IDTokenValidation)*

<span id="page-13-1"></span><sup>5</sup> *[http://openid.net/specs/openid-connect-core-1\\_0.html#CodeFlowTokenValidation](http://openid.net/specs/openid-connect-core-1_0.html%23CodeFlowTokenValidation)*

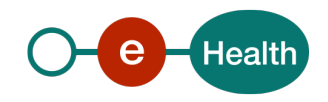

For the list of errors: see section [8.](#page-40-0) 

#### 5.3.1.3 *Example*

```
GET /auth/realms/[realm id]/protocol/openid-connect/auth
Request Headers:
        Host: localhost:8080
        Referer: http://localhost:8000/ 
Request DATA:
        client_id=tutorial-frontend&
        redirect_uri=http%3A%2F%2Flocalhost%3A8000%2F&
        state=2c988c4b-0fb9-4678-89b0-4de60ba44dbb&
        nonce=51ccca50-2e08-4fb9-8374-beb09df2eba3& 
        response_mode=fragment&
        response_type=code&
        scope=openid
Response Headers:
        HTTP/1.1 302 Found
--------------------------------------------------------- 
GET /?redirect fragment=%2Fmain
Request Headers:
        Host: localhost:8000
        User-Agent: Mozilla/5.0 (Windows NT 6.1; WOW64; rv:51.0) Gecko/20100101 Firefox/51.0
        Accept: text/html,application/xhtml+xml,application/xml;q=0.9,*/*;q=0.8
        Accept-Language: nl,en-US;q=0.7,en;q=0.3
        Accept-Encoding: gzip, deflate
        Connection: keep-alive
        Upgrade-Insecure-Requests: 1
Request DATA:
        state=234a37a1-9cb3-42b6-868c-c6b13d351c96& 
        code=OTlZYsQ9bTZrdR78O3ijXSsHJV9agZ3dG4hqz2Jgu4c.9ff864ad-145d-459f-8d42-bc7c1c16b48a 
Response Headers:
        HTTP/1.1 200 OK
--------------------------------------------------------- 
POST /auth/realms/[realm id]/protocol/openid-connect/token
Request Headers:
        Host: localhost:8080
        Referer: http://localhost:8000/ 
        origin: http://localhost:8000
Request DATA:
        code=uFy-rrFCc8b4InD7TSu9vfZfsrSQ6EBKdds8bmEVBgY.3c13b729-d889-4392-8bea-af7839bdf5bb
        grant_type=authorization_code
        client_id=tutorial-frontend
        redirect_uri=http://localhost:8000/ 
Response Headers:
        HTTP/1.1 200 OK
```
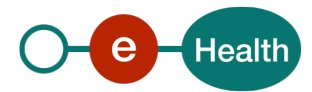

```
Content-Type: application/json
Content-Length: 4105
```
Response DATA:

{

"access\_token":"eyJhbGciOiJSUzI1NiIsInR5cCIgOiAiSldUIiwia2lkIiA6ICJKVUNoTEVnZkYzNjBXRWg0dzJ4OV FneEhqamhYUzN6Y0gyLW5helQ1clNnIn0.eyJqdGkiOiI2NDAxZGM3Mi02MDkwLTQ1MDgtYjEwYy0zOWMyYTJkMjY4NTAiLCJleHAiO jE0ODYxMjg3OTksIm5iZiI6MCwiaWF0IjoxNDg2MTI4NDk5LCJpc3MiOiJodHRwOi8vbG9jYWxob3N0OjgwODAvYXV0aC9yZWFsbXMv RGVtby1SZWFsbSIsImF1ZCI6InR1dG9yaWFsLWZyb250ZW5kIiwic3ViIjoiZWU1MWNhYWYtOTY4MC00MmU3LWJiZTQtYmRjYjE0NTc xMWI5IiwidHlwIjoiQmVhcmVyIiwiYXpwIjoidHV0b3JpYWwtZnJvbnRlbmQiLCJub25jZSI6IjIxYzgwNWFjLTJmYTctNGQxMC1hND YwLTFmNWVlYzA3YTFlNiIsImF1dGhfdGltZSI6MTQ4NjEyODQ5OSwic2Vzc2lvbl9zdGF0ZSI6ImI5ZmU4OWQ1LWYwNWMtNGIwNC05N zNhLTQ5OTQxNzUxYzA3YyIsImFjciI6IjEiLCJjbGllbnRfc2Vzc2lvbiI6IjYxOTIyMTVhLTNmMWEtNGU3My1hNmNjLWEzY2E5NjQz MzY5ZCIsImFsbG93ZWQtb3JpZ2lucyI6WyJodHRwOi8vbG9jYWxob3N0OjgwMDAiXSwicmVhbG1fYWNjZXNzIjp7InJvbGVzIjpbIm1 hbmFnZXIiLCJ1bWFfYXV0aG9yaXphdGlvbiIsInVzZXIiXX0sInJlc291cmNlX2FjY2VzcyI6eyJhY2NvdW50Ijp7InJvbGVzIjpbIm 1hbmFnZS1hY2NvdW50Iiwidmlldy1wcm9maWxlIl19fSwicGVyc29uIjp7InNzaW4iOiI3NjEyMDkwMjUyNyJ9LCJuYW1lIjoiRnJlZ GVyaWsgTGliZXJ0IiwicHJlZmVycmVkX3VzZXJuYW1lIjoiNmZlODgyYmEtM2UwMi00NzM5LTkxZGEtNThiNmI3ZDBhNDg1IiwiZ2l2 ZW5fbmFtZSI6IkZyZWRlcmlrIiwiZmFtaWx5X25hbWUiOiJMaWJlcnQifQ.TotVCIyxwF3ef1G85Vr\_8vZvTp4tE1rrr\_2GaamLmODs IIYukuIEPKHmJlkgXvkQUo8AdkUnbr9iLsm1JrmFBPbahyhMJeyvK0pPFqNZxTBxBRQAWjn0oDu7PHFz23Rnur9\_\_kCdlnEZhUFf71E QD8\_31mGlEL5FLTtOPf6oThykiBCnTEbp4oPmRPvz06TpI0\_iw2mbRnV2nmvQmvq7HXNdO\_mrM9THd5gGv1zXmGzRrB1Vpu895mZBbY ANg5La6NU0-ymijWhksB\_i0jrLqkb0lcJqbsf3n4GQx-q5S9TbdDT9F7PIU53SyBmYutB8F9ZcE3bLQthBlaivR0Ky2Q",

#### "expires\_in":300,

#### "refresh\_expires\_in":1800,

"refresh\_token":"eyJhbGciOiJSUzI1NiIsInR5cCIgOiAiSldUIiwia2lkIiA6ICJKVUNoTEVnZkYzNjBXRWg0dzJ4O VFneEhqamhYUzN6Y0gyLW5helQ1clNnIn0.eyJqdGkiOiIyYWIwNGU5My03MGI1LTRjZmItOTA3Yy03YzcyZDMyZWZiZTUiLCJleHAi OjE0ODYxMzAyOTksIm5iZiI6MCwiaWF0IjoxNDg2MTI4NDk5LCJpc3MiOiJodHRwOi8vbG9jYWxob3N0OjgwODAvYXV0aC9yZWFsbXM vRGVtby1SZWFsbSIsImF1ZCI6InR1dG9yaWFsLWZyb250ZW5kIiwic3ViIjoiZWU1MWNhYWYtOTY4MC00MmU3LWJiZTQtYmRjYjE0NT cxMWI5IiwidHlwIjoiUmVmcmVzaCIsImF6cCI6InR1dG9yaWFsLWZyb250ZW5kIiwibm9uY2UiOiIyMWM4MDVhYy0yZmE3LTRkMTAtY TQ2MC0xZjVlZWMwN2ExZTYiLCJhdXRoX3RpbWUiOjAsInNlc3Npb25fc3RhdGUiOiJiOWZlODlkNS1mMDVjLTRiMDQtOTczYS00OTk0 MTc1MWMwN2MiLCJjbGllbnRfc2Vzc2lvbiI6IjYxOTIyMTVhLTNmMWEtNGU3My1hNmNjLWEzY2E5NjQzMzY5ZCIsInJlYWxtX2FjY2V zcyI6eyJyb2xlcyI6WyJtYW5hZ2VyIiwidW1hX2F1dGhvcml6YXRpb24iLCJ1c2VyIl19LCJyZXNvdXJjZV9hY2Nlc3MiOnsiYWNjb3 VudCI6eyJyb2xlcyI6WyJtYW5hZ2UtYWNjb3VudCIsInZpZXctcHJvZmlsZSJdfX19.fUy6-m0nEWsc-VyS-

MbNZMsFQfx0VgOCvOvA3PI3Et8qYAYgcy1zz\_Uk6ygVByxVt9AMGyZ3JvlZxl01IelKrCjQGkSbJx6RbMjnhqVgaQLVFWXFo6z2LFZR Aow71\_-r9T3DXqWV1g6gOoZ0Pyhj6j\_0N7Vc6MloERhq5VnXlZHGNyDrEZrTTExa4lHjQ556hMzYhjkb-

3m9C0NFKrrvCssxMizC7r2MqHTZ-

SEqji3KAbW19koSbHeGoeTfccfi8XDGTBH0vt3Bn0Ep8RUc4fbwjgZh9qmD1ycnsu8qb2TPy3X068Xk0ZDtowYSArp4CpGxVyROB1Wn 5PuK8wbfFw",

#### "token type":"bearer",

"id\_token":"eyJhbGciOiJSUzI1NiIsInR5cCIgOiAiSldUIiwia2lkIiA6ICJKVUNoTEVnZkYzNjBXRWg0dzJ4OVFneE hqamhYUzN6Y0gyLW5helQ1clNnIn0.eyJqdGkiOiI5OTY1ZDg0NS0wOGZjLTQ2M2EtODc3My1kOTBkZDhkNmIyMDYiLCJleHAiOjE0O DYxMjg3OTksIm5iZiI6MCwiaWF0IjoxNDg2MTI4NDk5LCJpc3MiOiJodHRwOi8vbG9jYWxob3N0OjgwODAvYXV0aC9yZWFsbXMvRGVt by1SZWFsbSIsImF1ZCI6InR1dG9yaWFsLWZyb250ZW5kIiwic3ViIjoiZWU1MWNhYWYtOTY4MC00MmU3LWJiZTQtYmRjYjE0NTcxMWI 5IiwidHlwIjoiSUQiLCJhenAiOiJ0dXRvcmlhbC1mcm9udGVuZCIsIm5vbmNlIjoiMjFjODA1YWMtMmZhNy00ZDEwLWE0NjAtMWY1ZW VjMDdhMWU2IiwiYXV0aF90aW1lIjoxNDg2MTI4NDk5LCJzZXNzaW9uX3N0YXRlIjoiYjlmZTg5ZDUtZjA1Yy00YjA0LTk3M2EtNDk5N DE3NTFjMDdjIiwiYWNyIjoiMSIsInBlcnNvbiI6eyJzc2luIjoiNzYxMjA5MDI1MjcifSwibmFtZSI6IkZyZWRlcmlrIExpYmVydCIs InByZWZlcnJlZF91c2VybmFtZSI6IjZmZTg4MmJhLTNlMDItNDczOS05MWRhLTU4YjZiN2QwYTQ4NSIsImdpdmVuX25hbWUiOiJGcmV kZXJpayIsImZhbWlseV9uYW1lIjoiTGliZXJ0In0.Q2hj5L5vyau7ztgSMnbA9E65rSg1bs3E1sqEtRQumLKOqD3FoYvSXvARK5kvZN 4wCUWEarYO82boosUS7P89rPQNDIq-

l9Mx7wCOqh3c0q8c\_1Lb5IJ5o2MwQUhG0soFOpx3qD92siG9gKD\_vHjHifZoJGG7t9YLkvf2vI3P5IjdvxrA3tZUlNtHuWwnH0FzovS S8Xi\_wYyZV8nwZ09vyoFgSapNZQoqFPiJPiXO2Jhy-larI0hu3-

tGbT35pXTfz8UxILeJDNuElq6\_Cv6Uyn8qPmHE1dnpkxNESbeSq5zU-ZicVWzQ5C\_neMSzM6REntExv9ud\_tWB-IdylMhtig",

"not-before-policy":1486050488,

"session\_state":"b9fe89d5-f05c-4b04-973a-49941751c07c"

}

---------------------------------------------------------

GET /auth/realms/[realm id]/account

Request Headers:

Host: localhost:8080

Accept: application/json

Authorization: bearer

eyJhbGciOiJSUzI1NiIsInR5cCIgOiAiSldUIiwia2lkIiA6ICJKVUNoTEVnZkYzNjBXRWg0dzJ4OVFneEhqamhYUzN6Y0gyLW5helQ 1clNnIn0.eyJqdGkiOiIwNWQ2YmNmNC0zNmI1LTQ4YzgtOTQ5MC0yNThjZjFkMzc0ZjgiLCJleHAiOjE0ODYxMzAxNDYsIm5iZiI6MC

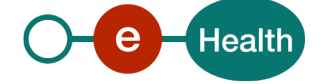

```
wiaWF0IjoxNDg2MTI5ODQ2LCJpc3MiOiJodHRwOi8vbG9jYWxob3N0OjgwODAvYXV0aC9yZWFsbXMvRGVtby1SZWFsbSIsImF1ZCI6I
nR1dG9yaWFsLWZyb250ZW5kIiwic3ViIjoiZWU1MWNhYWYtOTY4MC00MmU3LWJiZTQtYmRjYjE0NTcxMWI5IiwidHlwIjoiQmVhcmVy
IiwiYXpwIjoidHV0b3JpYWwtZnJvbnRlbmQiLCJub25jZSI6IjUxY2NjYTUwLTJlMDgtNGZiOS04Mzc0LWJlYjA5ZGYyZWJhMyIsImF
1dGhfdGltZSI6MTQ4NjEyODQ5OSwic2Vzc2lvbl9zdGF0ZSI6ImI5ZmU4OWQ1LWYwNWMtNGIwNC05NzNhLTQ5OTQxNzUxYzA3YyIsIm
FjciI6IjAiLCJjbGllbnRfc2Vzc2lvbiI6IjNjMTNiNzI5LWQ4ODktNDM5Mi04YmVhLWFmNzgzOWJkZjViYiIsImFsbG93ZWQtb3JpZ
2lucyI6WyJodHRwOi8vbG9jYWxob3N0OjgwMDAiXSwicmVhbG1fYWNjZXNzIjp7InJvbGVzIjpbIm1hbmFnZXIiLCJ1bWFfYXV0aG9y
aXphdGlvbiIsInVzZXIiXX0sInJlc291cmNlX2FjY2VzcyI6eyJhY2NvdW50Ijp7InJvbGVzIjpbIm1hbmFnZS1hY2NvdW50Iiwidml
ldy1wcm9maWxlIl19fSwicGVyc29uIjp7InNzaW4iOiI3NjEyMDkwMjUyNyJ9LCJuYW1lIjoiRnJlZGVyaWsgTGliZXJ0IiwicHJlZm
VycmVkX3VzZXJuYW1lIjoiNmZlODgyYmEtM2UwMi00NzM5LTkxZGEtNThiNmI3ZDBhNDg1IiwiZ2l2ZW5fbmFtZSI6IkZyZWRlcmlrI
iwiZmFtaWx5X25hbWUiOiJMaWJlcnQifQ.hK_PKfMpHnst_ADn251xkCN3P0JwwVim5kOJMV4waOdwKd2-cfN4NAG9i9h-
KHoCnJP3ofMa5NEN-s7_HoSioBSa2X3wt-kUiDGuiZ3pQrMKv20J_en66FztJvYbcAoTFJUFucqnPzdJ-q9mVCfI-X-
bLqZGtMSbVA1rxdAPS4Wx_dRu_xcmdL20Ma3RpW36v2iO-
XiekjHdbTFeFDG4aayyYxrkllotxRYdy8clay61MNSHVKm0avM2JWsJTWe-5Az-
tufEr2BOZIr9dgKLWozpVb7iLscZBEJWV7B1wWzhrbhygsHa6iSVHk1WbcUWaymceJqSKMaj1w5MgHu59Q 
        Referer: http://localhost:8000/ 
        origin: http://localhost:8000
Response Headers:
        HTTP/1.1 200 OK
        Content-Type: application/json
        Content-Length: 792
Response DATA:
        {
             "id":"ee51caaf-9680-42e7-bbe4-bdcb145711b9",
            "createdTimestamp":1486127148882,
             "username":"6fe882ba-3e02-4739-91da-58b6b7d0a485",
            "enabled":true,
             "totp":false,
             "emailVerified":false,
            "firstName":"John",
            "lastName":"Doe",
             "attributes":{
                    "organizationId":["0809394427"],
                    "ssin":["12345678901"],
                    "role":["user"],
                    "organizationName":["PLATE-FORME EHEALTH"],
                    "email":["do_not_reply@ehealth.fgov.be"]
            },
             "disableableCredentialTypes":[],
            "requiredActions":[]
        }
JWT
REQUEST token 
POST /auth/realms/[realm id]/protocol/openid-connect/token
HEADER :
{ 
   "kid": "S5067472458957989586",
   "typ": "JWT",
   "alg": "RS256"
} 
PAYLOAD :
{ 
   "sub": "client_id",
```
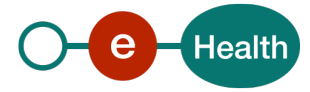

```
 "aud": "https://[Base_url]/auth/realms/[realm_id]",
   "iss": "client_id",
   "exp": 1653056528,
   "jti": "UCmemwCtf5AYdb8yGFE0NyfINEIiiYNV"
} 
RESPONSE :
HEADER :
{ 
   "alg": "RS256",
   "typ": "JWT",
   "kid": "JUChLEgfF360WEh4w2x9QgxHjjhXS3zcH2-nazT5rSg"
} 
PAYLOAD access token:
        {
            "jti": "6401dc72-6090-4508-b10c-39c2a2d26850",
            "exp": 1486128799,
            "nbf": 0,
            "iat": 1486128499,
            "iss": "http://localhost:8080/auth/realms/[realm id]",
            "aud": "tutorial-frontend",
            "sub": "ee51caaf-9680-42e7-bbe4-bdcb145711b9",
            "typ": "Bearer",
            "azp": "tutorial-frontend",
            "nonce": "21c805ac-2fa7-4d10-a460-1f5eec07a1e6",
            "auth_time": 1486128499,
            "session_state": "b9fe89d5-f05c-4b04-973a-49941751c07c",
            "acr": "1",
            "client_session": "6192215a-3f1a-4e73-a6cc-a3ca9643369d",
            "allowed-origins": [
                  "http://localhost:8000"
            ],
            "realm_access": {
                  "roles": [
                    "manager",
                    "uma_authorization",
                    "user"
 ]
            },
            "resource_access": {
                  "account": {
                    "roles": [
                           "manage-account",
                           "view-profile"
\sim 100 \sim 100 \sim 100 \sim 100 \sim 100 \sim }
           }
         }
PAYLOAD refresh_token:
        {
            "jti": "2ab04e93-70b5-4cfb-907c-7c72d32efbe5",
            "exp": 1486130299,
            "nbf": 0,
```
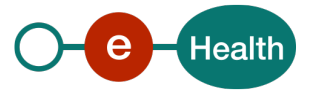

```
 "iat": 1486128499,
           "iss": "http://localhost:8080/auth/realms/[realm id]",
           "aud": "tutorial-frontend",
            "sub": "ee51caaf-9680-42e7-bbe4-bdcb145711b9",
            "typ": "Refresh",
           "azp": "tutorial-frontend",
           "nonce": "21c805ac-2fa7-4d10-a460-1f5eec07a1e6",
          "auth time": 0,
            "session_state": "b9fe89d5-f05c-4b04-973a-49941751c07c",
           "client_session": "6192215a-3f1a-4e73-a6cc-a3ca9643369d",
           "realm_access": {
                  "roles": [
                    "manager",
                    "uma_authorization",
                    "user"
 ]
           },
            "resource_access": {
                  "account": {
                    "roles": [
                          "manage-account",
                           "view-profile"
\sim 100 \sim 100 \sim 100 \sim 100 \sim 100 \sim 100 \sim }
           }
        } 
PAYLOAD id_token:
        {
           "jti": "9965d845-08fc-463a-8773-d90dd8d6b206",
           "exp": 1486128799,
           "nbf": 0,
           "iat": 1486128499,
           "iss": "http://localhost:8080/auth/realms/[realm id]",
           "aud": "tutorial-frontend",
           "sub": "ee51caaf-9680-42e7-bbe4-bdcb145711b9",
           "typ": "ID",
           "azp": "tutorial-frontend",
           "nonce": "21c805ac-2fa7-4d10-a460-1f5eec07a1e6",
           "auth_time": 1486128499,
           "session_state": "b9fe89d5-f05c-4b04-973a-49941751c07c",
         "at_hash": "7TKOKVSv1UuWpuGwRoABCg",
            "sid": "8d4fbc41-7417-4eab-8f39-7f929c66af07",
           "name": "John Doe",
           "preferred_username": "123456789",
           "locale": "en",
            "given_name": "John",
            "family_name": "Doe",
            "userProfile": {
             "lastName": "John",
             "firstName": "Doe",
              "ssin": "12345678910"
           } 
        }
```
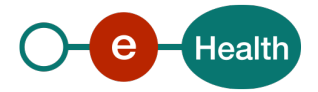

```
PAYLOAD bearer token:
        {
            "jti": "05d6bcf4-36b5-48c8-9490-258cf1d374f8",
            "exp": 1486130146,
            "nbf": 0,
            "iat": 1486129846,
            "iss": "http://localhost:8080/auth/realms/[realm id]",
            "aud": "tutorial-frontend",
            "sub": "ee51caaf-9680-42e7-bbe4-bdcb145711b9",
            "typ": "Bearer",
            "azp": "tutorial-frontend",
            "nonce": "51ccca50-2e08-4fb9-8374-beb09df2eba3",
            "auth_time": 1486128499,
            "session_state": "b9fe89d5-f05c-4b04-973a-49941751c07c",
            "acr": "0",
            "client_session": "3c13b729-d889-4392-8bea-af7839bdf5bb",
            "allowed-origins": [
                  "http://localhost:8000"
            ],
            "realm_access": {
                  "roles": [
                    "manager",
                    "uma_authorization",
                    "user"
 ]
            },
            "resource_access": {
                  "account": {
                    "roles": [
                           "manage-account",
                           "view-profile"
\sim 100 \sim 100 \sim 100 \sim 100 \sim 100 \sim 100 \sim }
            },
            "given_name": "John",
            "family_name": "Doe",
            "userProfile": {
              "lastName": "John",
              "firstName": "Doe",
              "ssin": "12345678910"
            }
         }
```
## **5.3.2 Client credentials flow**

Client credentials are used when clients (applications and services) want to obtain access on behalf of themselves rather than on behalf of a user.

The client credentials flow, in abstract, contains the following steps.

- 1. The client authenticates with the authorization server and requests an access token from the token endpoint.
- 2. The authorization server authenticates the client, and if valid, issues an access token.

Confidential (server-side) clients can only use the client credentials grant type.

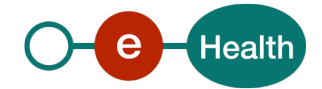

#### $5.3.2.1$ *Input arguments for Access Token request*

## **Endpoint:** Token endpoint

## **HTTP method:** POST.

The client makes a request to the token endpoint by presenting the credentials*.*

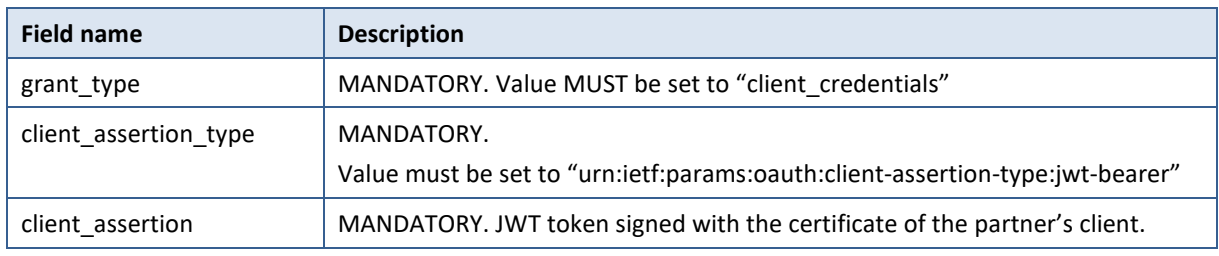

The JWT token must contain some elements as defined in *[https://tools.ietf.org/html/rfc7523#section-3.](https://tools.ietf.org/html/rfc7523#section-3)* See sectio[n 5.3.3](#page-20-0) [Confidential client authentication](#page-20-0) for more information.

#### $5.3.2.2$ *Output arguments for access token (success)*

### **HTTP status code:** 200 OK.

The parameters are included in the entity-body of the HTTP response using the "application/json" media type. They are serialized into a JSON structure by adding each parameter at the highest structure level. The order of parameters is irrelevant and can vary.

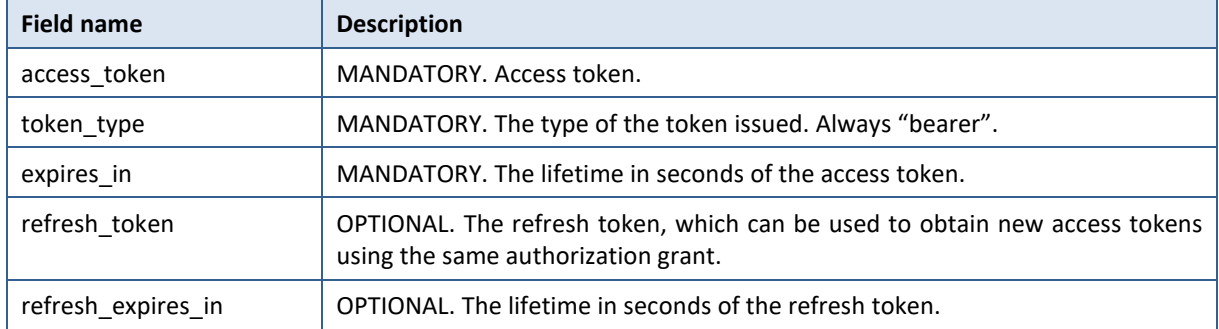

#### $5.3.2.3$ *Output arguments for access token (error)*

For the list of errors: see sectio[n 8.](#page-40-0) 

## <span id="page-20-0"></span>**5.3.3 Confidential client authentication**

If the client is a confidential client then he MUST authenticate to the token endpoint using the authentication method registered for its *client\_id.* 

A signed JWT will be used. The signed JWT is defined as value of the "client\_assertion" parameter. This parameter MUST NOT contain more than one JWT.

A signed JWT is composed of 3 parts :

- Header
- Payload
- Signature

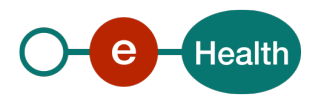

#### $5.3.3.1$ *header*

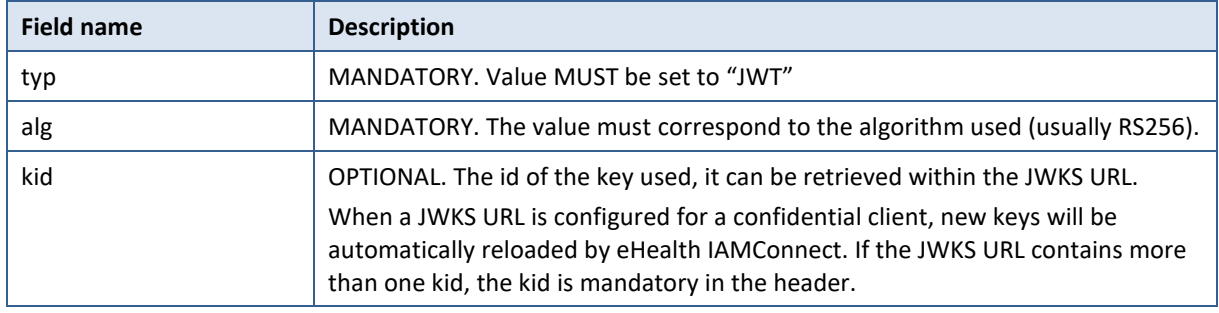

The header contains the following claims :

#### $5.3.3.2$ *payload*

The payload contains the following claims :

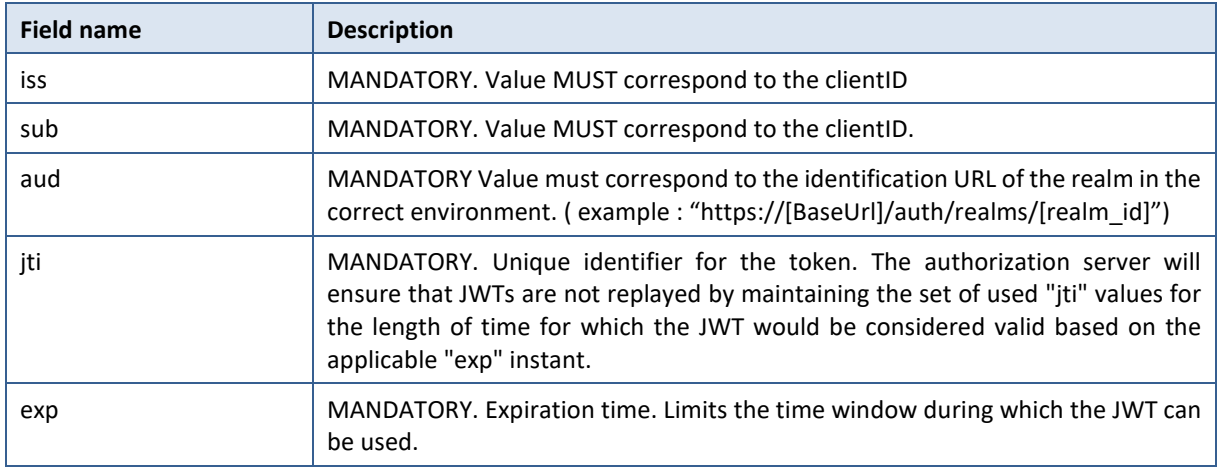

## **5.4 Realm keys**

The authentication protocols used by IAM Connect require cryptographic signatures. Asymmetric key pairs (a private and a public key) are used for this purpose.

Each realm has only one single active key pair at a time, but it may have more than one passive keys as well. The active key pair is used to create new signatures, while the passive key pairs may be used to verify previous signatures. This allows key rollover without any downtime/interruption.

The keys used to sign tokens (**all tokens are signed by the Realm key**) and all endpoints can be consulted online for each Realm: *https://[BaseUrl]/auth/realms/[realm id]/.well-known/openid-configuration*

To view the active keys for a realm, you can use the well know endpoints: *jwks\_uri [https://\[BaseUrl\]/auth/realms/\[realm id\]/protocol/openid-connect/certs](https://%5BIAMConnectRoot%5D/auth/realms/%5brealm%20id%5d/protocol/openid-connect/certs)*

## **5.4.1 Key rollover**

For key rollover, keys should change at least with each major release at the eHealth platform.

For each realm, there is only a single active key pair at a time, but it may have more than one passive keys. The active key pair is used to create new signatures, while the passive key pairs may be used to verify previous signatures.

When we add a new key, this key is considered as passive during a few days (1 to 7 days). After this period older keys are set as passive and the new one is active, meaning all new tokens will be signed with the new key. When a user authenticates to an application, the cookie is updated with the new signature.

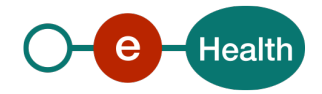

When tokens are refreshed, new tokens are signed with the new keys.

All cookies and tokens will use the new key and old keys are deleted one month after the new one has been created.

All clients are advised to retrieve the list of active certificates at least one time per day.

## **5.5 Validate access token**

Once an access token has been obtained by the client and passed on to the target resource server, the latter must check whether the access token received is valid.

The keys used to sign tokens can be consulted online for each Realm. Access tokens are JSON Web Token (JWT)

General validation access token:

- JWT tokens can be validated offline: The signing key may be retrieved using the well-known endpoints : *jwks\_uri [https://\[BaseUrl\]/auth/realms/\[realm id\]/protocol/openid-connect/certs](https://%5BIAMConnectRoot%5D/auth/realms/%5brealm%20id%5d/protocol/openid-connect/certs)*
- In addition, clients can send the token to IAM Connect for validation. We use the following standard: OAuth 2.0 token Introspection (based on RFC 7662) This allows the client to verify that a token has not been revoked. With offline validation only, you obviously cannot perform this verification. Clients wanting to check revocation must use the following endpoint
- *[https://\[BaseUrl\]/auth/realms/\[realm](https://%5BIAMConnectRoot%5D/auth/realms/%5brealm) id]/protocol/openid-connect/token/introspect* URL therefor can also be retrieved via the well-known endpoints: *token\_introspection\_endpoint*

Bearer-only clients, who want to use this endpoint, must be registered (with their public keys or their JWKS URL).

## **5.5.1 Token introspection**

#### $5.5.1.1$ *Input arguments*

**Endpoint:** token\_introspection\_endpoint

**HTTP method:** POST.

The access token is passed on using the "application/x-www-form-urlencoded" format.

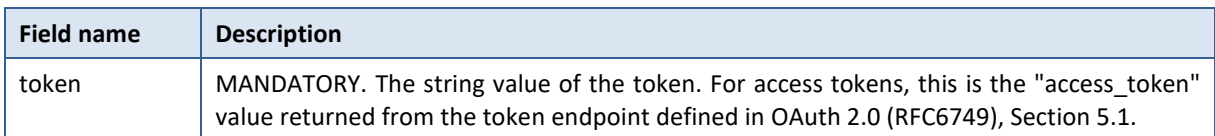

#### $5.5.1.2$ *Output arguments (success)*

### **HTTP status code:** 200 OK.

The server responds with a JSON object in "application/json" format with the following top-level members:

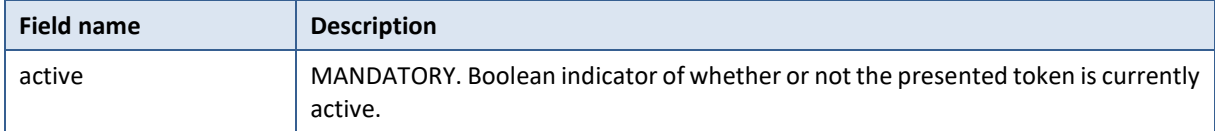

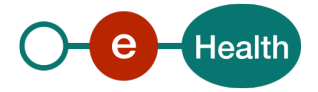

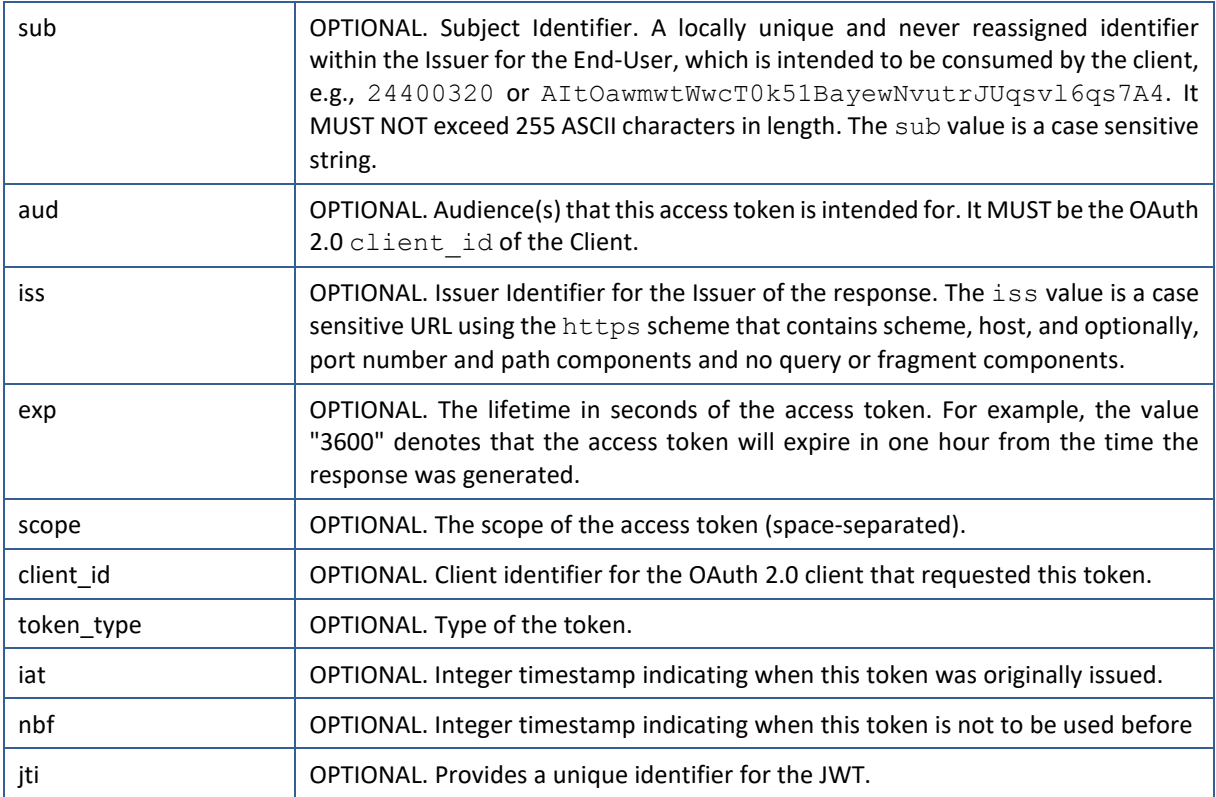

#### 5.5.1.3 *Output arguments (error)*

**HTTP status code:** 401 Unauthorized.

If the protected resource uses OAuth 2.0 client credentials to authenticate to the introspection endpoint and its credentials are invalid, the authorization server responds with an HTTP 401 (Unauthorized).

If the protected resource uses an OAuth 2.0 bearer token to authorize its call to the introspection endpoint and the token used for authorization does not contain sufficient privileges or is otherwise invalid for this request, the authorization server responds with an HTTP 401 code.

#### 5.5.1.4 *Example*

```
HTTP/1.1 200 OK
      Content-Type: application/json
      {
       "active": true,
      "client_id": "l238j323ds-23ij4",
       "username": "jdoe",
       "scope": "read write dolphin",
       "sub": "Z5O3upPC88QrAjx00dis",
       "aud": "https://protected.example.net/resource",
       "iss": "https://server.example.com/",
       "exp": 1419356238,
       "iat": 1419350238,
      "extension field": "twenty-seven"
      }
```
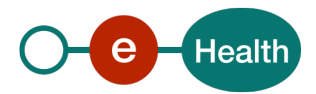

```
HTTP/1.1 200 OK
        Content-Type: application/json
\left\{ \begin{array}{c} 1 \end{array} \right. "active": false
 }
```
## **5.6 Consent**

Consent may be enabled. When consent is enabled for a client, a user must give his/her permission before the client can participate in the authentication process.

After a user provides his credentials, the authorization server will display a screen requesting the client for a login and the identity information. The user can decide whether to grant the request.

From a technical perspective, consent is optional and can be configured by client. In some cases (for example: when a client uses client credentials flow), the consent will not be prompted. However, in other cases (for example: when a client performs token eXchange on behalf of an end user to access other protected resources in his/her name), the consent MUST be prompted.

Consent revocation is available through a default client called 'account'. This 'account' client is available for each realm involving end user authentication:

### *[https://\[BaseUrl\]/auth/realms/\[realm id\]/account](https://%5BIAMConnectRoot%5D/auth/realms/%5brealm%20id%5d/account)*

## **5.7 Token specification**

## **5.7.1 IDToken**

An ID token is a JSON Web Token (JWT) that contains claims about the authentication event. It MAY contain other Claims.

The generated IDTokens will contain the default info any IDToken should have according to the specs. You will find a description of the default info below.

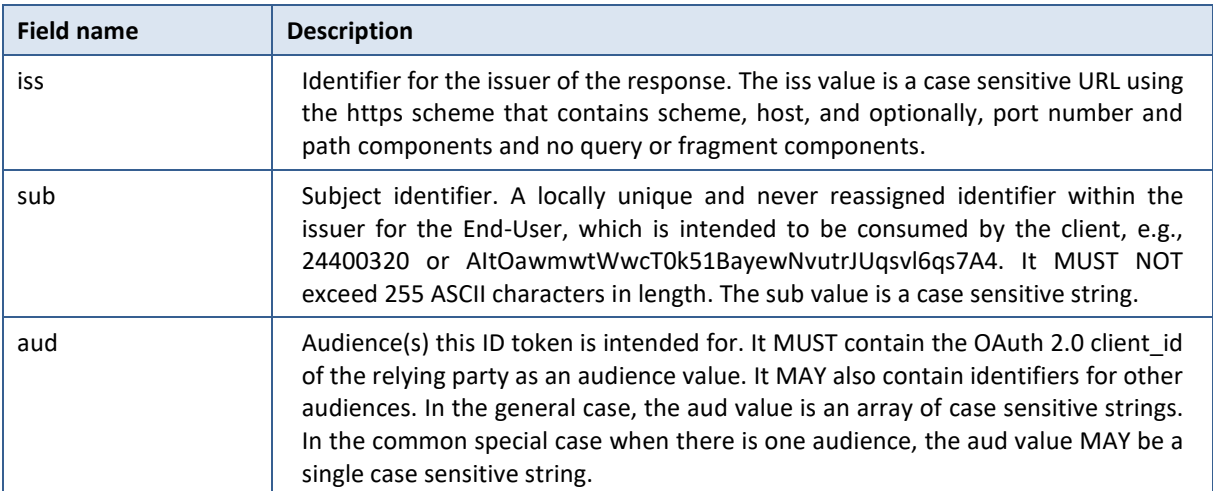

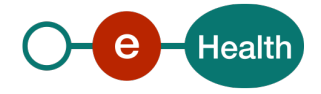

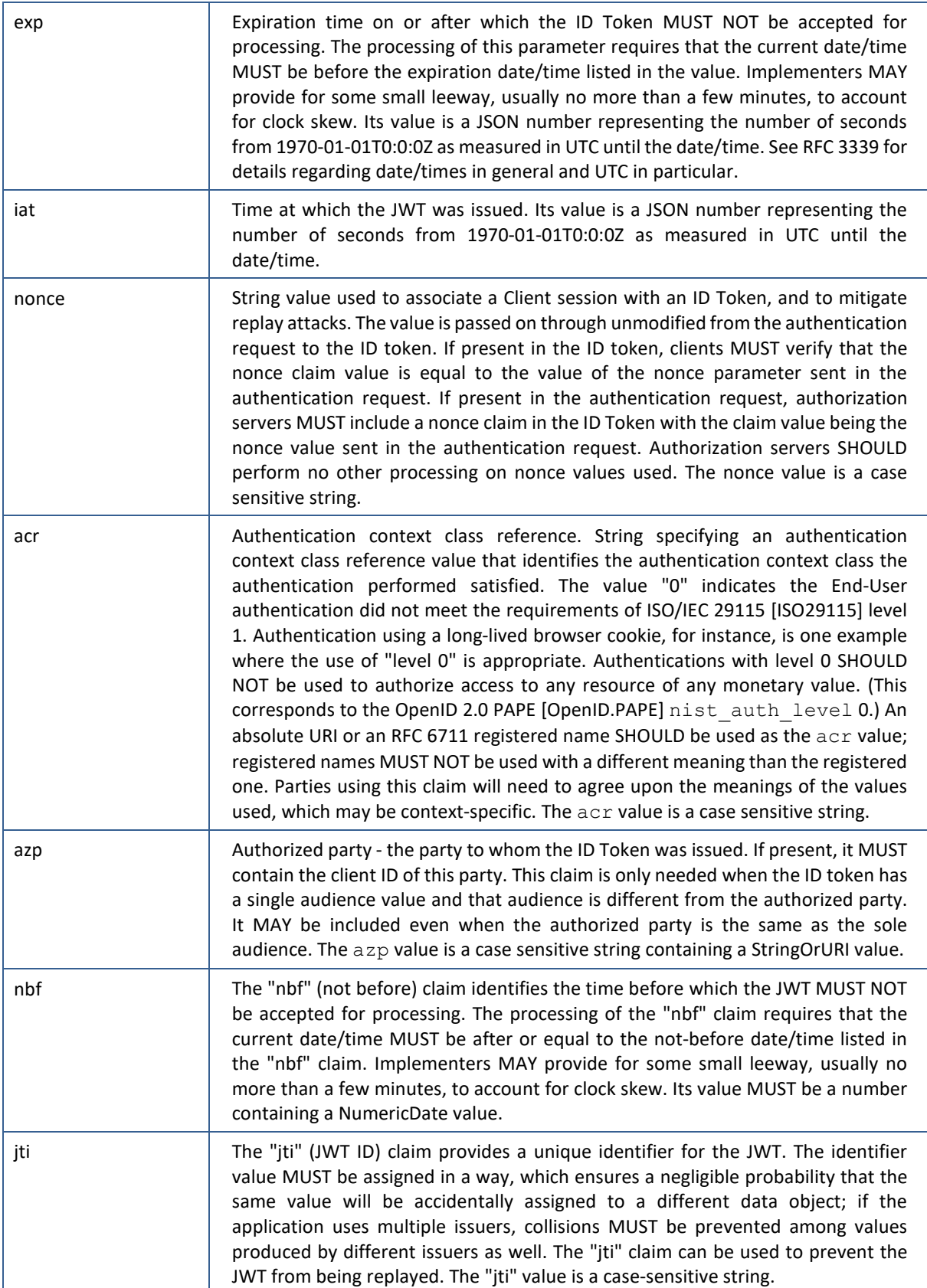

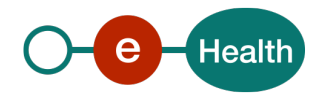

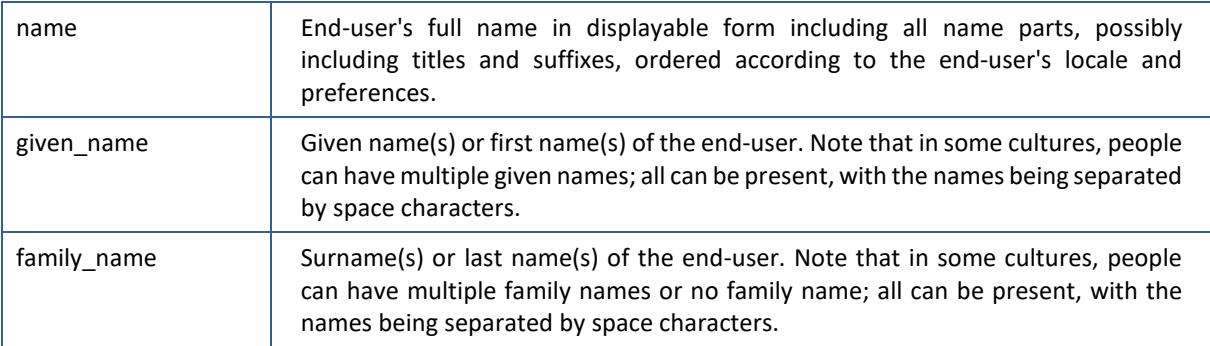

IDToken :

For client involving IDP, the ID token may contain other claims depending on the profile chosen by the authenticated user (within eHealth IDP). You can find more information about extra claims in the document [IAM Connect - Claim mappers.](https://www.ehealth.fgov.be/ehealthplatform/nl/data/file/view/2f805069ad2f9755a6deaf606a1221cdeb099cea?name=I.AM%20Connect%20-%20Claim%20mappers%20v1.00%20dd%2028052021.pdf) Here is a not exhaustive example

```
\{ "jti": "9965d845-08fc-463a-8773-d90dd8d6b206",
          "exp": 1486128799,
          "nbf": 0,
          "iat": 1486128499,
          "iss": "http://localhost:8080/auth/realms/[realm id]",
          "aud": "tutorial-frontend",
          "sub": "ee51caaf-9680-42e7-bbe4-bdcb145711b9",
         "typ": "ID",
          "azp": "tutorial-frontend",
          "nonce": "21c805ac-2fa7-4d10-a460-1f5eec07a1e6",
         "auth time": 1486128499,
          "session_state": "b9fe89d5-f05c-4b04-973a-49941751c07c",
         Authorization: Bearer "at hash": "7TKOKVSv1UuWpuGwRoABCg",
          "sid": "8d4fbc41-7417-4eab-8f39-7f929c66af07",
         "name": "john doe",
          "preferred_username": "xxxx",
          "locale": "en",
         "given name": "John",
         "family name": "Doe",
           "userProfile": {
                "lastName": "Doe",
                "firstName": "John",
                "ssin": "12345678910"
 } 
 }
```
## **5.7.2 AccessToken**

An access token is a JSON web token (JWT) that contains credentials used to access protected resources. This token is issued to the client.

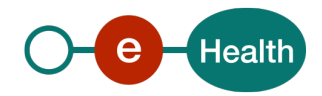

Tokens represent specific scopes and durations of access, granted by the resource owner, and enforced by the resource server and authorization server.

As for ID Token, it contains registered claim names (iss, sub, aud, exp, nbf, iat, jti). Other claims may be provided. You can find more information about extra claims in the document IAM Connect - Claim mappers.

Access Token may contain realm\_access and resource\_access. realm\_access contains realm roles (global roles applicable for all clients in the realm). resource\_access contains specific client roles. Client roles are grouped by client.

AccessToken example

```
access_token:
        {
            "jti": "6401dc72-6090-4508-b10c-39c2a2d26850",
            "exp": 1486128799,
            "nbf": 0,
            "iat": 1486128499,
            "iss": "http://localhost:8080/auth/realms/[realm id]",
            "aud": "tutorial-frontend",
            "sub": "ee51caaf-9680-42e7-bbe4-bdcb145711b9",
            "typ": "Bearer",
            "azp": "tutorial-frontend",
            "nonce": "21c805ac-2fa7-4d10-a460-1f5eec07a1e6",
           "auth time": 1486128499,
            "session_state": "b9fe89d5-f05c-4b04-973a-49941751c07c",
            "acr": "1",
            "client_session": "6192215a-3f1a-4e73-a6cc-a3ca9643369d",
            "allowed-origins": [
                  "http://localhost:8000"
            ],
            "realm_access": {
                  "roles": [
                     "manager",
                     "uma_authorization",
                     "user"
 ]
            },
            "resource_access": {
                  "account": {
                     "roles": [
                           "manage-account",
                           "view-profile"
\sim 100 \sim 100 \sim 100 \sim 100 \sim 100 \sim 100 \sim 100 \sim 100 \sim 100 \sim 100 \sim 100 \sim 100 \sim 100 \sim 100 \sim 100 \sim 100 \sim 100 \sim 100 \sim 100 \sim 100 \sim 100 \sim 100 \sim 100 \sim 100 \sim 
}<br>}
            }
         }
```
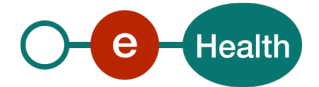

## **5.8 UserInfo endpoint**

The userinfo endpoint returns standard claims about the authenticated user and is protected by a bearer token. The endpoint can be found in the well-known endpoints: *userinfo\_endpoint*

### *https://[BaseUrl]/auth/realms/[realm id]/protocol/openid-connect/userinfo*

For more details, refer to Userinfo Endpoint<sup>6</sup> section in the OpenID Connect specification.

## **5.9 Pseudonymization**

In some use cases, the requesting client or the called API should not be able to uniquely identify the end user but he does need some kind of identifier, linkable to the end-user for further handling of the data.

In that case, we can work with pseudonyms<sup>[7](#page-28-1)</sup>. This flow is only applicable for clients using authorization code flow.

Below is a description of possible pseudonymisation flows between a requesting client and a called API.

- 1. Client application sends request for authentication/authorization on behalf of an end-user (resource owner) to the auth endpoint of the AuthorizationServer
- 2. IAM Connect (AuthorizationServer) authenticates end-user and returns authorization\_code to client application
- 3. Client application uses authorization code to send request for a token to the token endpoint of the AuthorizationServer: an idtoken, accesstoken and refreshtoken is returned.
- 4. (optional) Client application uses id token to show user identity in the available UI
- 5. Client application uses access token to send request to API
- 6. API uses access token to send request to the userinfo endpoint of AuthorizationServer
- 7. AuthorizationServer generates pseudonyms for claims with data that contain identifiers that can uniquely identify the end user and returns userinfo to the API (what the API does with the pseudonym is out of scope here)
- 8. (optional) Client application uses refresh token every x minutes to get a fresh access token

**Important**: during client registration, it is necessary to specify that your client must be able to use pseudonymized tokens: the client scope pseudo:profile is required for this purpose and it is not available by default.

## **5.9.1 Access token**

The access token is sent to the API(s). It does not contain full identity in clear. Sensitive info are not provided.

No pseudonyms are provided in the access token because they are too long. They could cause problems when an API receives such a request as the access token is sent as a bearer token in the HTTP Header 'Authorization'. HTTP Headers are limited in length.

Content

- Identity of user for as far as the APIs, that receive it as authorization, are authorized to see this information
	- Claim 'preferred username' is filtered out.
	- Claim 'userProfile' contains a set of claims with the current profile except for the claims that uniquely identify the end user
- Claim 'sub' is a pairwise subject identifier

Example :

{

```
 "exp": 1677843148,
```

```
6 http://openid.net/specs/openid-connect-core-1_0.html#UserInfo
```
<span id="page-28-1"></span>7https://www.ehealth.fgov.be/ehealthplatform/fr/service-codage-anonymisation-et-ttp

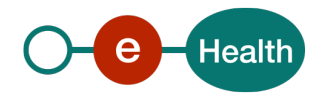

```
 "iat": 1677842848,
   "auth_time": 1677842848,
   "jti": "8ff4eafe-9d2b-4c61-bc34-c505923f6a8b",
   "iss": "https://api.ehealth.fgov.be/auth/realms/healthcare",
   "sub": "968affcc-d59f-4c1a-bf1d-7a3f690a20d3",
   "typ": "Bearer",
   "azp": "sometestclient",
   "session_state": "78ea1f3c-8916-4a2f-be71-5a0b3b8feaa1",
   "acr": "urn:be:fgov:ehealth:1.0:acr:40",
   "allowed-origins": [
    " ],
   "scope": "openid pseudo:profile",
   "sid": "78ea1f3c-8916-4a2f-be71-5a0b3b8feaa1",
   "name": "John Doe",
  "given name": "John",
   "locale": "nl",
   "family_name": "Doe",
   "userProfile": {
     "lastName": "Doe",
     "firstName": "John"
   } 
}
```
## **5.9.2 Id token**

The id token follows the same concept as the access token, sensitive info is not provided.

## **5.9.3 UserInfo**

UserInfo endpoint can be called by anyone with a valid access token to receive user information linked to that access token.

Pseudonyms are used for all claims that contain sensitive information that could uniquely identify the end-user. Content

• Contains filtered identity. Identifiers that can uniquely identify the end-user are replaced by a pseudonym in transit for the domain IAM. User info that is already in AccessToken are left out.

- Claim 'preferred username' is pseudonymized.
- Claim 'userProfile' contains a set of claims with the current profile. The claims that uniquely identify the end-user are pseudonymized
- Claim 'sub' is a pairwise subject identifier

```
Example :
```

```
{
```

```
 "sub": "968affcc-d59f-4c1a-bf1d-7a3f690a20d3",
```

```
 "name": "John Doe",
```

```
 "preferred_username":
```
"eyJpZCI6IjJlMTM4ZTdmLTQyMDYtNDEzOC04OGVhLTMwZThlOTNjOGQ4MyIsImRvbWFpbiI6ImVoZWFsd GhfdjEiLCJjcnYiOiJQLTUyMSIsImlhdCI6MTY3Nzg0Mjk3NCwiZXhwIjoxNjc3ODQzNTc0LCJ4IjoiQU5 HMDd3Vk5BakxDNU00L1Z4WGhJSENib3ZraGhpN1gzclVDZlpSZ3BTVDlSbGdIOW44U2xaMjdWNHdkWC83a mlSeUMrV2UvVWlhOWFteXVOc21mdW5TTiIsInkiOiJKbjJuWE9qVnJ0TmU4clU3dzNxNUdiK2lxR2tLamh

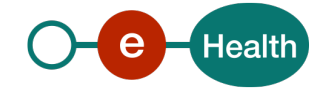

jNTVuNnFLc0NJb21mL0N5THd5Yi9GVFRWOWZFZnhZNlZ2aFBuUGFVTXcrcXM5NVpONWFtcGwxdzQ9Iiwid HJhbnNpdEluZm8iOiJleUpoYkdjaU9pSmthWElpTENKbGJtTWlPaUpCTWpVMlIwTk5JaXdpYTJsa0lqb2l NakF5TXkwd01TSXNJbUYxWkNJNkltaDBkSEJ6T2k4dllYQnBMV2x1ZEM1bGFHVmhiSFJvTG1abmIzWXVZb VV2Y0hObGRXUnZMM1l4TDJSdmJXRnBibk12WldobFlXeDBhRjkyTVNKOS4ud0VLX2lkX0dvYWhtdDlmOS5 UTWVqTGhWTTE3WGphZ2NoZmNYNlVCSks2dHJnNmpabVdrY1dWdHJ4Ym9Cd3JnX1R4ODhRU0VaRUZjVUVme U9hSnRnUGVvbGpJaktaVlQyUHJyT3pvWXBiZkNSOUsyNGxIcWN5V0s4N29mSnZBbm9jOUpUd0NRR21oUUM wMlVrX09HMEp3bXc5eHdRLXhYTXlFaHRKSTlrQ1U1WlNydHYwUWZVUjR0NHRyb3FrODd2eEZjVjM1VFJPT FJPTUQ4a1VUSUJSd0UwcmRfNkpPTjVCN3k0Nlo4TEdDMEpYR3RFb2QxYklBX1p4N2pnRjh3OUZHUlhaVG1 xLWFhSHZHTEowdE9QMVlhNFAtN09GZmdOMi5KWWNWclpneTBnNXRUckxQa091UmVBIn0=",

"given\_name": "John",

"locale": "nl",

"family\_name": "Doe",

```
 "userProfile": {"ssin":
```
"eyJpZCI6IjlhNmZlMjZjLWQxN2ItNGMyZS1hY2JiLTQwMDA2Y2UxYTc4NCIsImRvbWFpbiI6ImVoZWFsd GhfdjEiLCJjcnYiOiJQLTUyMSIsImlhdCI6MTY3Nzg0Mjk3NCwiZXhwIjoxNjc3ODQzNTc0LCJ4IjoiQWR CcHpMTW5OdlJQOU9JOTlHNXN2aVFIMFV4cTRvb256aWJQVlFiYkxZYUNMejVEdnBzdWowT0FZZjNhSDY2U 3B5bVo2ZDhWeEtzcm9ZSW5KRjBkTDZ0cyIsInkiOiJBYmlRY3djN2kxNkFNTThveHM2d1NYWUNhblRaTk9 yV0dpQkpRY2NNS2lxWTJ5dU96bUNGelJ4Q3pYcU4wR3hjOGEzMURlSHhnRXk2Q3k3T09MaG5ZN1F1Iiwid HJhbnNpdEluZm8iOiJleUpoYkdjaU9pSmthWElpTENKbGJtTWlPaUpCTWpVMlIwTk5JaXdpYTJsa0lqb2l NakF5TXkwd01TSXNJbUYxWkNJNkltaDBkSEJ6T2k4dllYQnBMV2x1ZEM1bGFHVmhiSFJvTG1abmIzWXVZb VV2Y0hObGRXUnZMM1l4TDJSdmJXRnBibk12WldobFlXeDBhRjkyTVNKOS4uYUZINktiTkx5QWZnNVlZVi4 1SWozZ2ZMdDNQWlJOQWRZM0FIcnZDZUFyRHczZlJXLTU0dXE4RGNyNmpieTVIMU8zSkZ6QXJ0M1h2b29jc 01CX2tvYkVrdU45ZzRMcG5yUW5GYzBBMnVmOU9xR2lMVmdnSzN6VGI0Wmx4NFJWWlF0b2xiU1oza182MU5 PdGZHS2ZYb2dyNHZZWGRScXdtd0R2dURzMF9RaVJ4TWNIcnJjN1RwRFVSVWllZWx5Q2g2ZWZLOGNWNUtQd GZTSHo5WnJLYVN3b2VaZzdiaHVVeXY1QlBhYmRDTTgwY1llZE5ZRnZhQ280bmxCNG00c1Q2VlpqZThfUDl lY2kwa3BCS1o5Z3M1NFVlSG82VDF1QTdxdi45d2FwbHdINHdkRHhsOU1Yd0xzcDJBIn0="}

## }

## **5.10 Token exchange**

Exchanging tokens from one client to another is based on RFC-[8](#page-30-0)693 8

Exchanging tokens can be initiated from the client that received the original token (i.e. source client) or from the client/API that received the token in the authorization header of one of its services.

Tokens can be exchanged by a client for himself as the audience or for another registered client/API as audience.

Exchanging tokens requested by other clients or requesting another audience than itself requires configuration of permissions in IAM Connect. Without these permissions, an error will be returned.

Furthermore, if the token that will be issued is for a client that requires end-user consent, the user must have given this consent beforehand as the exchange request is executed in a direct connection between the requesting client and IAM Connect. There is no UI available and no user interaction is involved. This means that an end user must at least have once authenticated to such a target client in a UI (e.g. a browser) at which point consent will have been requested and stored.

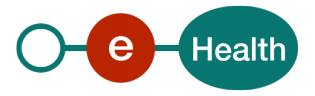

<span id="page-30-0"></span>*<sup>8</sup> <https://datatracker.ietf.org/doc/html/rfc8693>*

## **5.10.1 Exchange token from source**

Client A, receiving a token from the authorization server after authentication of the end user, wants to exchange the token for another one with a specific content.

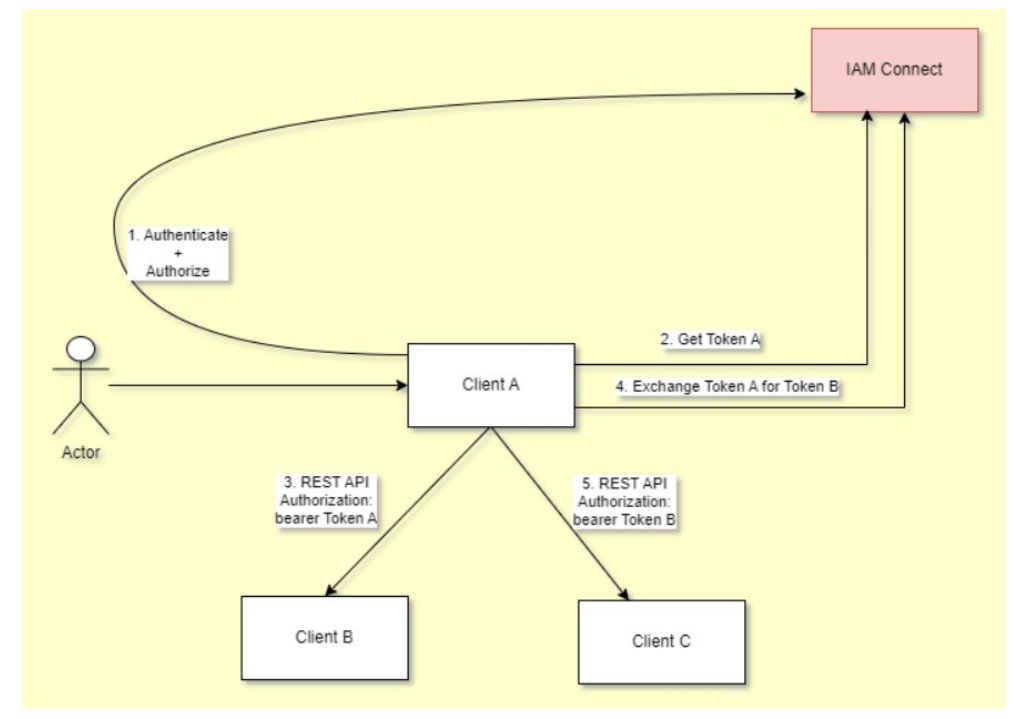

**Figure 1 token exchange from source**

- <span id="page-31-0"></span>1. Client A requests authorization from IAM Connect (standard OIDC authorization code flow). During this step the user authenticates (if no active session available) and consents to the scope of the request (if consent was not yet given). IAM Connect returns an authorization code to client A.
- 2. Client A requests the token (A), based on the authorization code it received in previous step.
- 3. Client A sends token A as authorization with an API call to Client B
- 4. Client A requests IAM Connect to exchange token A for token B
	- Client A must be configured in IAM Connect with the permission to use client C as audience of the tokens it requests
- 5. Client A sends token B as authorization with an API call to Client C

## *Input arguments*

### **Endpoint:** Token endpoint

### **HTTP method:** POST.

It accepts form parameters (application/x-www-form-urlencoded) as input.

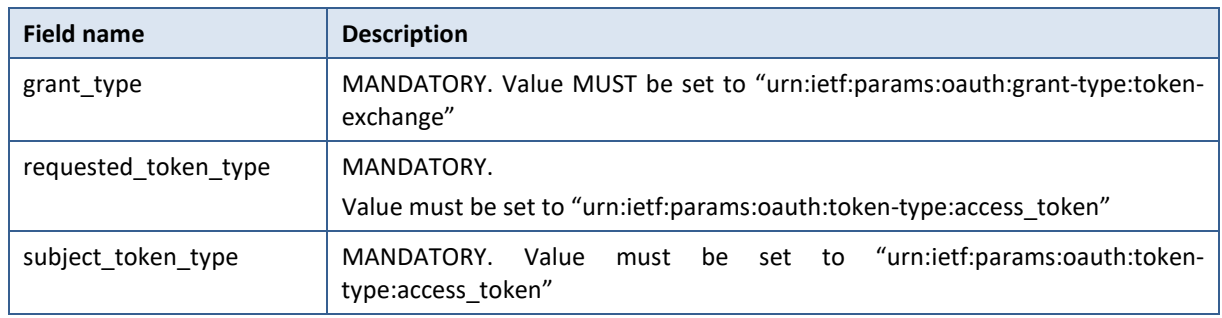

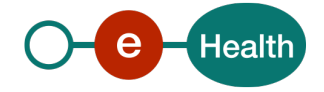

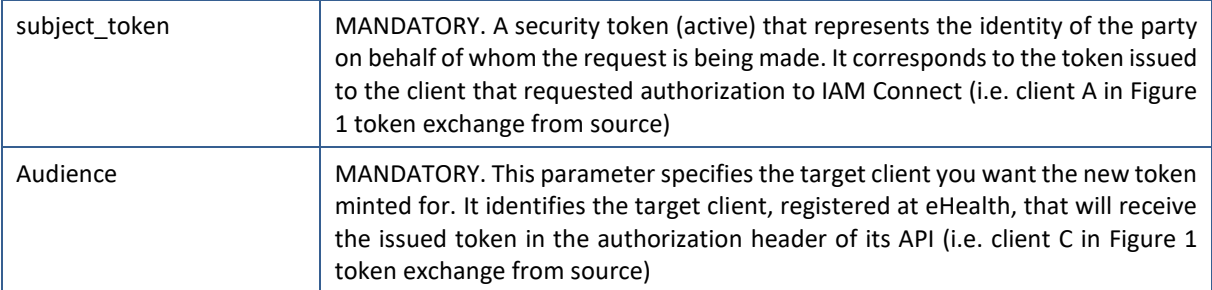

For public clients: add the following parameter :

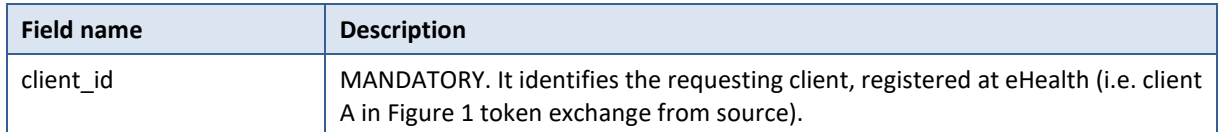

For confidential clients: the client (client A i[n Figure 1 token exchange from source\)](#page-31-0) MUST authenticate to the token endpoint using the authentication method registered for his *client\_id*. For authentication with a signed JWT, add the following parameters :

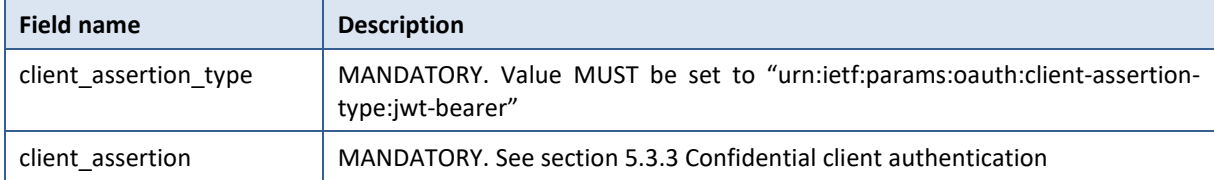

## *Output arguments for access token (success)*

### **HTTP status code:** 200 OK.

The parameters are included in the entity-body of the HTTP response using the "application/json" media type. They are serialized into a JSON structure by adding each parameter at the highest structure level. The order of parameters is irrelevant and can vary.

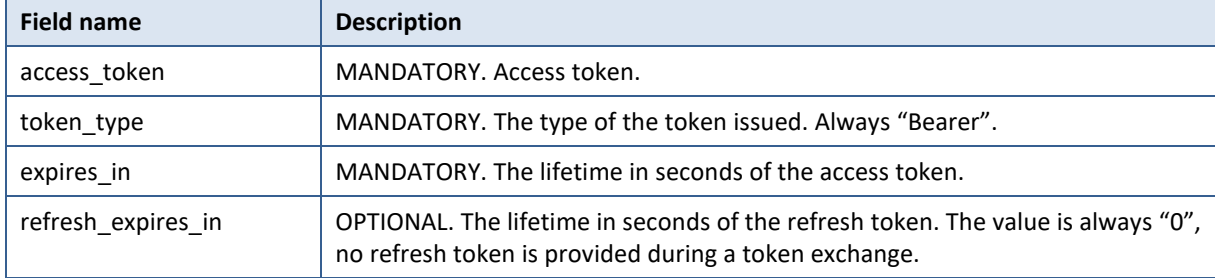

## *Output arguments for access token (error)*

For the list of errors: see sectio[n 8.](#page-40-0) 

## **5.10.2 Exchange token from target**

Client B, receiving a token from client A, wants to exchange the token to send it to client C

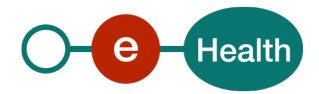

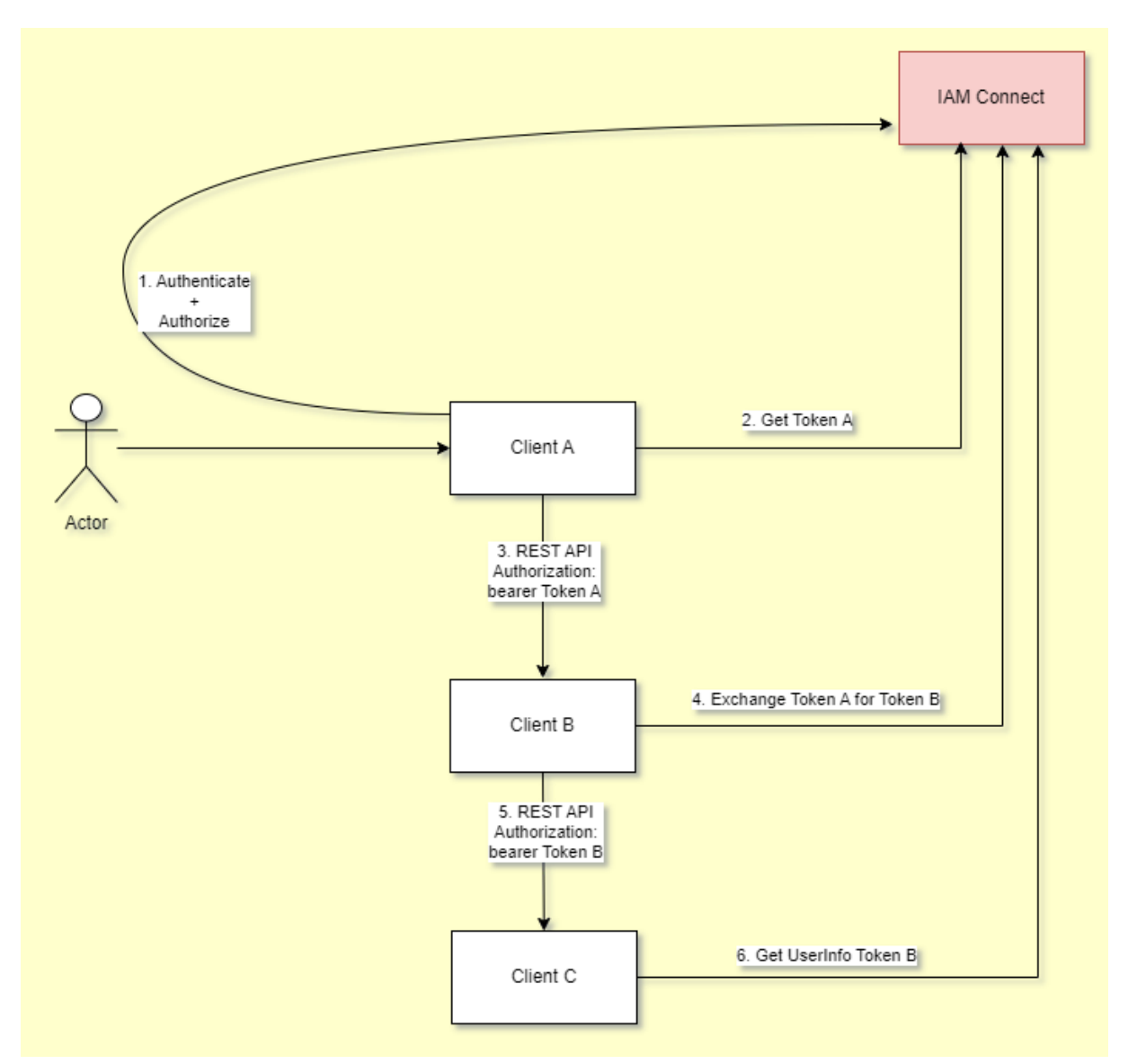

### **Figure 2 token exchange from target**

- <span id="page-33-0"></span>1. Client A requests authorization from IAM Connect (standard OIDC authorization code flow). During this step the user authenticates (if no active session available) and consents to the scope of the request (if consent not yet given). IAM Connect returns an authorization\_code to client A.
- 2. Client A requests the token (A), based on the authorization\_code it received in previous step.
- 3. Client A sends token A as authorization with an API call to Client B
- 4. Client B requests IAM Connect to exchange token A for token B
- 5. Client B sends token B as authorization with an API call to Client C
- 6. (Optional) Client C requests IAM Connect for UserInfo, linked to token B

Important notes :

- Client B must be configured as confidential client. Public clients are only authorized to exchange tokens that were issued to them (i.e. they are the holder of the token)
- Client B must be configured in IAM Connect with the permission
	- to use tokens, issued to client A, as source to exchange to another token
	- to use client C as audience of the tokens it requests

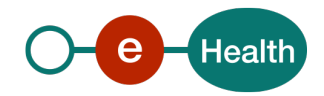

## *Input arguments*

### **Endpoint:** Token endpoint

## **HTTP method:** POST.

It accepts form parameters (application/x-www-form-urlencoded) as input.

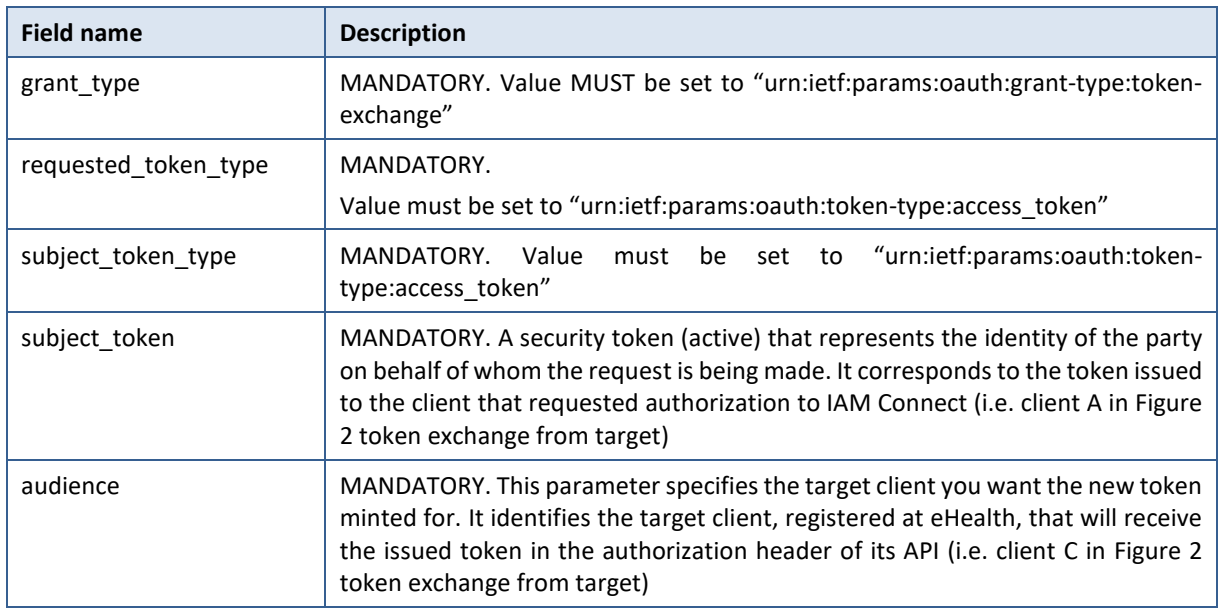

The client B (i[n Figure 2 token exchange from target\)](#page-33-0) is a confidential client. The client MUST authenticate to the token endpoint using the authentication method registered for its *client\_id*. For authentication with a signed JWT, add the following parameters :

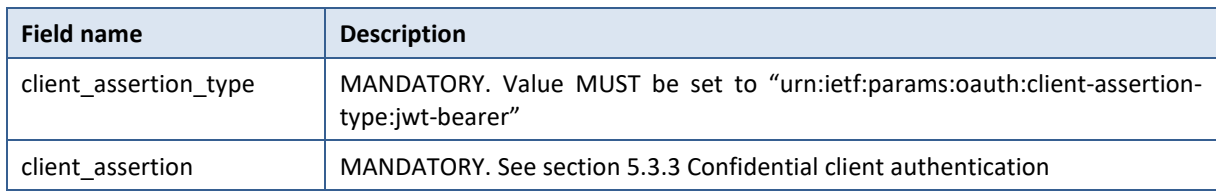

# *Output arguments for access token (success)*

### **HTTP status code:** 200 OK.

The parameters are included in the entity-body of the HTTP response using the "application/json" media type. They are serialized into a JSON structure by adding each parameter at the highest structure level. The order of parameters is irrelevant and can vary.

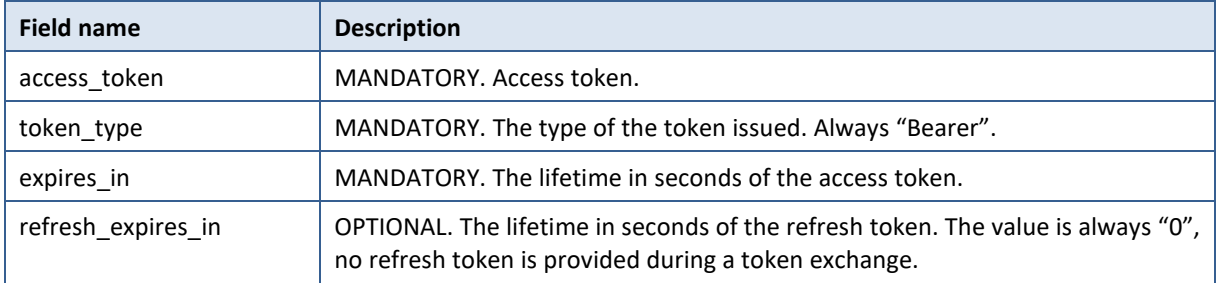

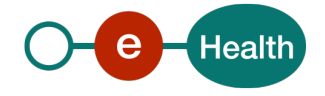

## *Output arguments for access token (error)*

Specific errors can be triggered during the switch operation (list might not be exhaustive):

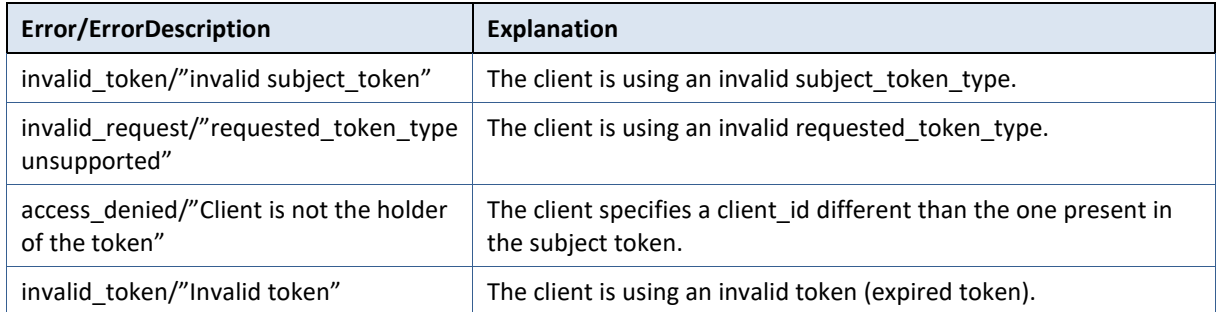

## **5.11 Profile switch**

For client using authorization code flow, profile switch allows the client to switch profile for an authenticated user without using eHealth UI.

Switching profiles can only be done from/for the client that received the original token.

The client must be authorized to request these client scopes :

- *iam:exchange:profile:switch*
- *iam:exchange:profile*

Exchanging tokens that were requested by other clients or requesting another audience than itself require configuration of permissions in IAM Connect. Without these permissions, an error will be returned.

## **5.11.1 Process overview**

A first accessToken can be obtained by using these client scopes *openid* and *iam:exchange:profile.*  Due to client scope *iam:exchange:profile*, the accessToken may contain a claim may\_act with at least one profile. Each profile is identified by a unique key *sub* and contain a userProfile element providing information on the profile to exchange (for more information about the structure of the userProfile, see **I.AM Connect – Claim Mappers** documentation).

The client can then initiate a new call to switch the profile. The client scope *iam:exchange:profile:switch* must be requested. The input parameters are described in sectio[n 5.11.2.](#page-35-0)

If the operation succeeds, the profile selected is then the new actual one. If the first accessToken is refreshed, the new profile will be returned in the accessToken. The accessToken obtained during the switch operation might not be used.

If the operation fails, the client will receive an error. More information can be found in section [5.11.4](#page-36-0)

### <span id="page-35-0"></span>**5.11.2 Input arguments**

**Endpoint:** Token endpoint

**HTTP method:** POST.

It accepts form parameters (application/x-www-form-urlencoded) as input.

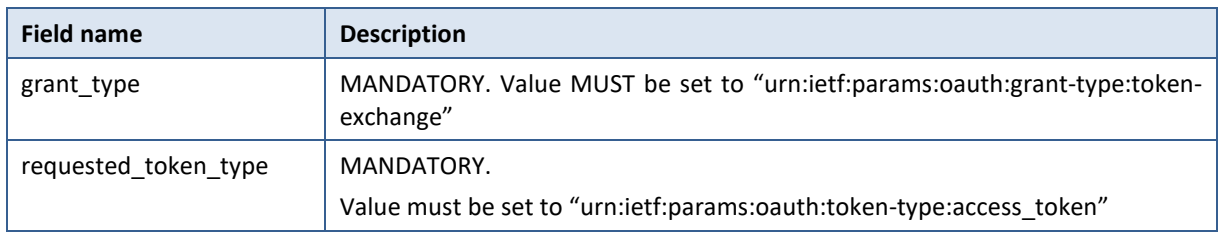

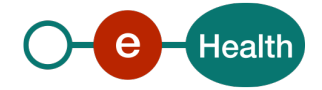

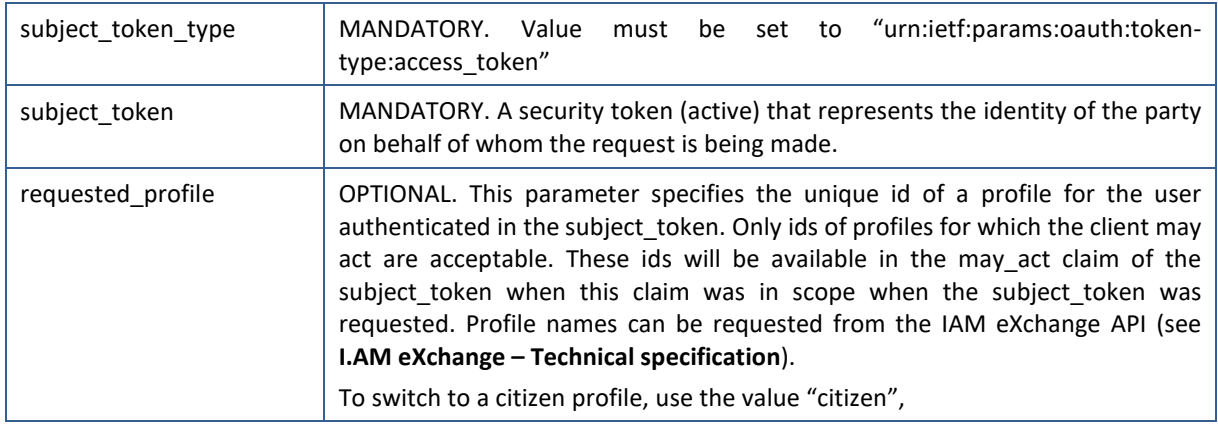

## **5.11.3 Output arguments (success)**

### **HTTP status code:** 200 OK.

The parameters are included in the entity-body of the HTTP response using the "application/json" media type. They are serialized into a JSON structure by adding each parameter at the highest structure level. The order of parameters is irrelevant and can vary.

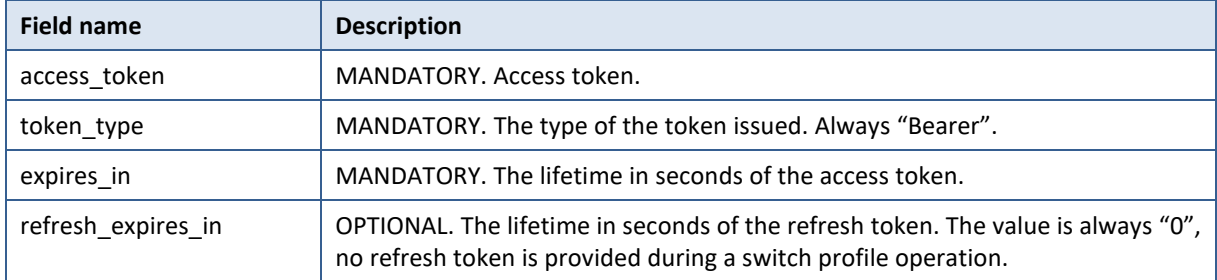

NB : The accessToken obtained might not be used to reach other API.

## <span id="page-36-0"></span>**5.11.4 Output arguments (error)**

Specific errors can be triggered during the switch operation (list might not be exhaustive):

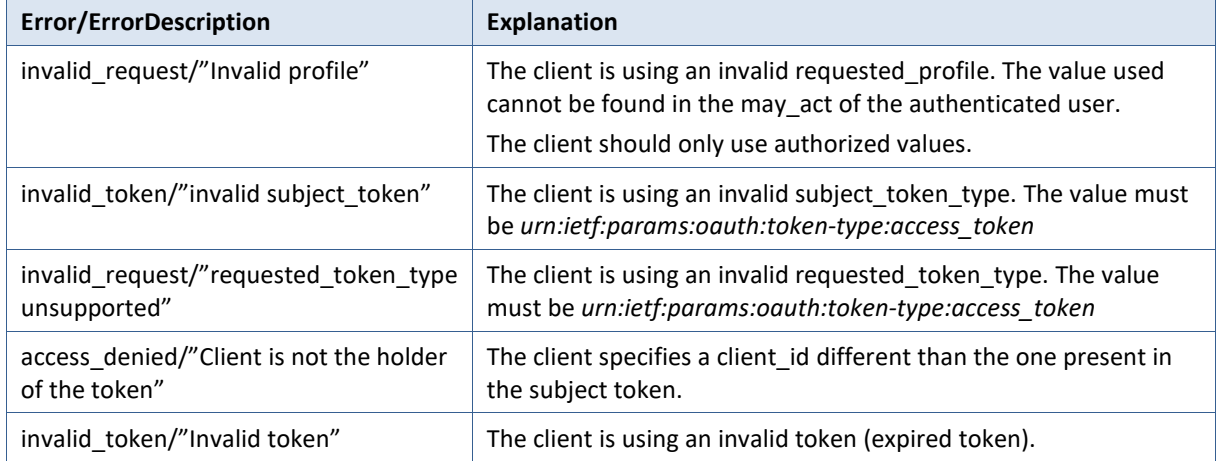

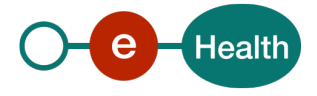

## **5.12 Logout**

A logout page asks end user confirmation to logout (unless id\_token\_hint is given and client is not configured for consent) and when confirmed, the logout endpoint logs out the authenticated user.

The user agent can be redirected to the endpoint, in which case the active user session is logged out. Afterwards the user agent is redirected back to the application.

The endpoint can also be invoked directly by the application. To invoke this endpoint directly the refresh token needs to be included as well as the credentials required to authenticate the client.

The endpoint can be found in the well-known endpoints: *end\_session\_endpoint*

Clients should use one of following options to configure the logout :

**1. Logout without parameters** => logout confirmation is requested + logout page is shown *https://[BaseUrl]/auth/realms/[realm id]/protocol/openid-connect/logout*

It is also possible to provide a redirect URI during the logout process :

2. Logout with parameter post logout redirect uri && id token hint => user is redirected if uri is trusted and client not configured for consent *https://[BaseUrl]/auth/realms/[realm id]/protocol/openid-connect/logout? id\_token\_hint=<id\_token>&post\_logout\_redirect\_uri=<redirect URI>*

Post logout redirect uri must match one of the patterns, configured as valid redirect uri id token hint must be a valid id token, the client received it after authenticating the client. If post logout redirect uri given as parameter, id token hint is also required

## **5.13 Timeout and lifespan**

SSO Session Idle

If the user is inactive for longer than this timeout, the user session will be invalidated. Maximum time before a session is invalidated: 15 minutes. A client requesting authentication will bump the idle timeout. Refresh token requests will also bump the idle timeout.

• SSO Session Max

Maximum time before a user session is expired and invalidated: 12 hours.

• Access Token Lifespan

Maximum time before an access token is expired: 5 minutes

• Client login timeout

Maximum time a client has to finish the access token protocol: 1 minute

Login timeout

Maximum time a user has to complete login related actions like update password or configure Time based One Time Password (TOTP): 30 minutes

• Login action timeout

Maximum time a user can spend on any one page in the authentication process: 5 minutes

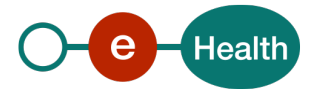

# **6 Risks and security**

## **6.1 Security**

## **6.1.1 Business security**

If he development team adds an additional use case based on an existing integration, the eHealth platform must be informed at least one month in advance along with a detailed estimate of the expected load. This will ensure an effective capacity management.

If technical issues arise with the WS, the partner may obtain support from the contact center.

**If the eHealth platform defines a bug or vulnerability in its software, we advise the partner to update his application with the latest version of the software within 10 business days.**

**If the partner discovers a bug or vulnerability in the software or web service provided by the eHealth platform , he is obliged to immediately contact and inform the eHealth platform. Under no circumstances is he permitted to publicly disclose this bug or vulnerability.** 

### **6.1.2 Recommendations for mobile clients**

For native app, you can refer to *<https://tools.ietf.org/html/rfc8252>*

For clients utilizing the authorization code grant, you should consider using Proof Key for Code Exchange  $(PKCE<sup>9</sup>)$  $(PKCE<sup>9</sup>)$  $(PKCE<sup>9</sup>)$ .

For public clients, you must implement the PKCE.

<span id="page-38-0"></span>*<sup>9</sup> <https://tools.ietf.org/html/rfc7636>*

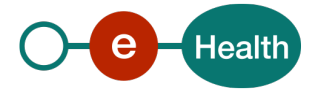

# **7 Test and release procedure**

## **7.1 Procedure**

This chapter explains the procedures for testing and releasing an application in acceptation or production.

## **7.1.1 Initiation**

If you intend to use the service of the eHealth platform, please contact *[info@ehealth.fgov.be](mailto:info@ehealth.fgov.be)*. The Project department will provide you with the necessary information and mandatory documents.

## **7.1.2 Development and test procedure**

You have to develop a client in order to connect to our service. Most of the required info about the integration is published on the portal of the eHealth platform (*<https://www.ehealth.fgov.be/ehealthplatform>*).

In some cases, the eHealth platform provides you with a test case (see *[Request test case template](https://www.ehealth.fgov.be/ehealthplatform/file/view/d784e548d661c5d0e7fcb902f086328c?filename=ehealth-requestform-for-testprofiles-acceptance-certificates.xlsx)*) in order for you to test your client before releasing it in the acceptance environment.

## **7.1.3 Release procedure**

When development tests are successful, you can request to access the acceptance environment of the eHealth platform.

From this moment, you start integration and acceptance tests. The eHealth platform suggests testing during minimum one month.

For client involving end user authentication, these functionalities must be tested and validated :

- Consent page
- Access token delivery by IAM Connect
- Access token consummation by the client
- Link to revoke consent must be proposed within the client
- Logout

After successful acceptance tests, the partner sends his test results and performance results (including a sample of "eHealth request" and "eHealth answer") by email to the designated point of contact at the eHealth platform.

Then the eHealth platform and the partner agree on a release date. The eHealth platform then prepares the configuration for the production environment and provides the partner with the necessary information. During the release day, the partner provides the eHealth platform with feedback on the test and performance tests.

For further information and instructions, please contact: *[integration-support@ehealth.fgov.be](mailto:integration-support@ehealth.fgov.be)*.

## **7.1.4 Operational follow-up**

Once in production, the partner using the service of the eHealth platform for one of his applications will always test FIRST in the acceptance environment before releasing any adaptations of his application in production. In addition, he will inform the eHealth platform on the progress and test period.

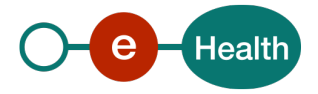

# <span id="page-40-0"></span>**8 Error and failure messages**

The client MUST manage errors and MUST display in a correct way (when necessary) the error(s) to the end user.

For examples:

- the accessToken (linked to an end user) received does not match the client specifications (the chosen profile is not supported), the end user MUST be informed that his/her actual profile is not supported and the client SHOULD propose to the end user a link to change his/her profile
- the client cannot receive an error while calling the authorization endpoint or the token endpoint (http status code 503, http status code 404, http status code 400, …), the end user MUST be informed that there is a technical issue and MUST be informed about the way to introduce a support request.

## **8.1 Authorization endpoint error**

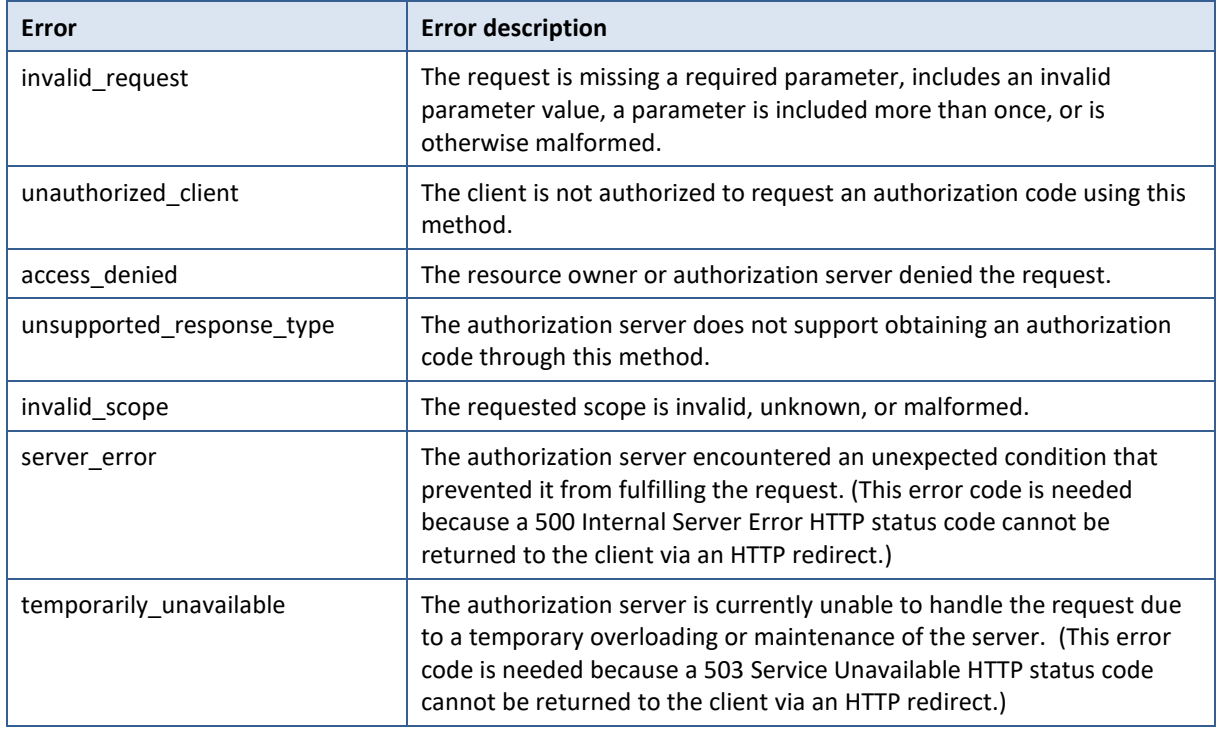

## **8.2 Token endpoint error**

![](_page_40_Picture_177.jpeg)

![](_page_40_Picture_9.jpeg)

![](_page_41_Picture_86.jpeg)

![](_page_41_Picture_1.jpeg)